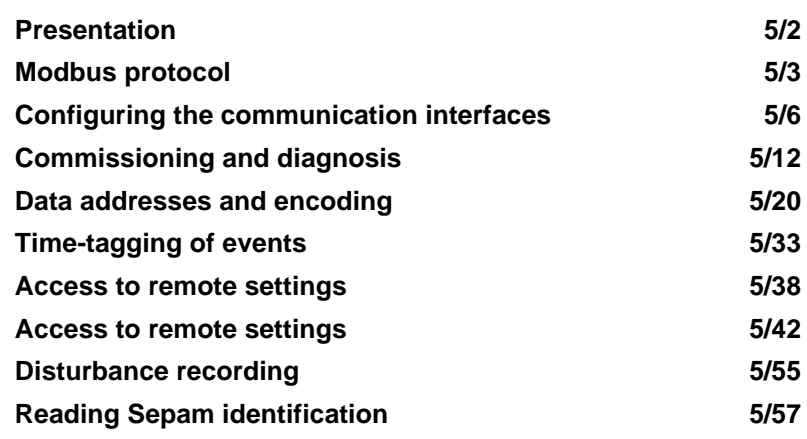

*Modbus communication* **Presentation**

#### **General**

Modbus communication allows Sepam to be connected to a supervisor or any other device with a master Modbus communication channel. Sepam is always a slave station.

Sepam is connected to a Modbus communication network via a communication interface.

There is a choice of 3 types of communication interface:

- Communication interfaces to connect Sepam to a single serial network:
- □ ACE949-2, for connection to a 2-wire RS 485 network
- □ ACE959, for connection to a 4-wire RS 485 network
- $\Box$  ACE937, for connection to a fiber-optic star network.
- Communication interfaces to connect Sepam to two serial networks:
- □ ACE969TP-2, for connection to:
- one 2-wire RS 485 Modbus S-LAN supervision communication network
- one 2-wire RS 485 E-LAN engineering communication network
- v ACE969FO-2, for connection to:
- one fiber-optic Modbus S-LAN supervision communication network
- one 2-wire RS 485 E-LAN engineering communication network.
- Communication interfaces to connect Sepam to an Ethernet network:
- v ACE850TP for electrical connection to the network
- v ACE850FO for optical connection to the network

#### **Data available**

The data available depend on the type of Sepam.

#### **Measurement readout**

- $\blacksquare$  phase and earth fault currents
- peak demand phase currents
- $\blacksquare$  tripping currents
- $\blacksquare$  cumulative breaking current
- **phase-to-phase, phase-to-neutral and residual voltages**
- $\blacksquare$  active, reactive and apparent power
- $\blacksquare$  active and reactive energy
- $\blacksquare$  frequency
- $\blacksquare$  temperatures
- $\blacksquare$  thermal capacity used
- $\blacksquare$  starts per hour and inhibit time
- **n** running hours counter
- $\blacksquare$  motor starting current and time
- $\blacksquare$  operating time before overload tripping
- $\blacksquare$  waiting time after tripping
- $\Box$  operating time and number of operations
- $\blacksquare$  circuit breaker charging time.

#### **Program logic data readout**

 $\blacksquare$  a table of 144 pre-assigned remote indications (TS) (depends on the type of

Sepam) enables the readout of program logic data status  $\blacksquare$  readout of the status of 10 logic inputs.

**Remote control orders**

Writing of 16 impulse-type remote control orders (TC) in either direct mode or SBO (Select Before Operate) mode via 16 selection bits.

#### **Other functions**

 $\blacksquare$  reading of Sepam configuration and identification

- $\blacksquare$  time-tagging of events (synchronization via the network or externally via logic input
- I21), time-tagging within a millisecond
- $\blacksquare$  remote reading of Sepam settings
- $\blacksquare$  remote setting of protection units
- $\blacksquare$  remote control of the analog output (with MSA141 option)

## *Modbus communication* **Modbus protocol**

# Presentation

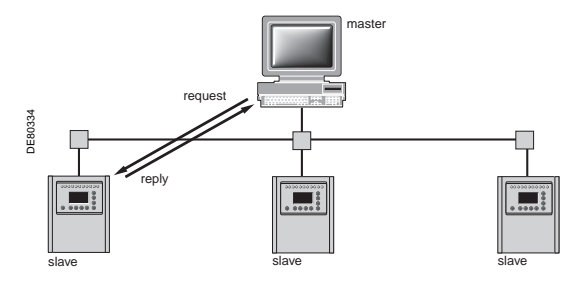

**Exchanges**

The Modbus protocol exchanges information using a request-reply mechanism between a master and a slave.

An exchange is always initiated (request sent) by the master. The only action on the part of a slave is to reply to requests received.

Where the communication network permits, several slaves units can be connected to a single master. A request contains the slave address (a unique number) to identify the recipient. Non-addressed slaves disregard the requests received.

#### **Modbus Protocol Data Unit**

Every Modbus request or response frame includes a Modbus PDU (protocol data unit) made up of 2 fields.

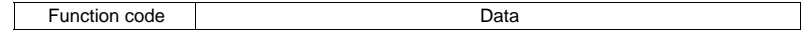

- $\blacksquare$  function code (1 byte): indicates the type of request (1 to 127)
- $\blacksquare$  data (0 to n bytes): depends on the function code, see below.
- If there is no error, the function codes in the reply and in the request are identical.

#### **Modbus data types**

Modbus uses 2 types of data: bits and 16-bit words (also called registers). Each element of data is identified by a 16-bit address.

The most-significant byte in 16-bit words is always sent first, for both data and addresses.

#### **Modbus functions supported**

The Modbus protocol used by Sepam is a compatible sub-group of the RTU Modbus protocol.

- The functions listed below are handled by Sepam:
- **basic functions (data access)**
- $\Box$  function 1: reading of n output or internal bits
- $\Box$  function 2: reading of n input bits
- $\Box$  function 3: reading of n output or internal words
- $\Box$  function 4: reading of n input words
- □ function 5: writing of 1 bit
- $\square$  function 6: writing of 1 word
- $\Box$  function 7: high-speed reading of 8 bits
- $\square$  function 15: writing of n bits
- $\Box$  function 16: writing of n words.
- communication-management functions:
- $\square$  function 8: Modbus diagnosis
- $\square$  function 11: reading of Modbus event counter  $\square$  function 43: sub-function 14: reading of identification

The following exception codes are supported:

- $\blacksquare$  1: unknown function code
- $\blacksquare$  2: incorrect address
- $\blacksquare$  3: incorrect data
- 4: not ready (cannot process request)
- 7: not acknowledged (remote reading and setting).

#### **Modbus specification**

The full description of the Modbus protocol can be found at www.modbus.org.

# Serial line Modbus

This description is limited to the Modbus protocol using a serial link in binary mode (RTU mode).

#### **Frames**

All the frames exchanged have the same structure, made up of 3 parts. Slave address Modbus PDU Check (CRC16)

- Slave address (1 byte): from 1 to 247 (0 for broadcasting)
- Modbus PDU: as previously described
- Check (2 bytes): CRC16 used to check frame integrity.
- The slave addresses in the reply and in the request are identical.

The maximum size of a frame is 256 bytes (255 for Sepam series 40).

#### **Synchronization of exchanges**

Any character that is received after a silence of more than 3.5 characters is considered as the beginning of a new frame. A minimum silence of 3.5 characters must always be observed between two frames.

A slave disregards all frames:

 $\blacksquare$  received with a physical error for 1 or more characters (format error, parity error, etc.)

- with an incorrect CRC16 result
- $\blacksquare$  for which it is not the recipient.

#### **Broadcasting**

The master can also address all slaves using the conventional address 0. This type of exchange is called broadcasting.

Slaves do not respond to broadcast messages. As a result, only messages that do not require the transmission of data by the slaves can be broadcast.

#### **Response time**

The communication coupler **response time (Tr)** is less than 15 ms, including a 3 character silence (approximately 3 ms at 9600 bauds).

This time is given with the following parameters:

- $9600$  bauds
- format: 8 bits, odd parity, 1 stop bit.

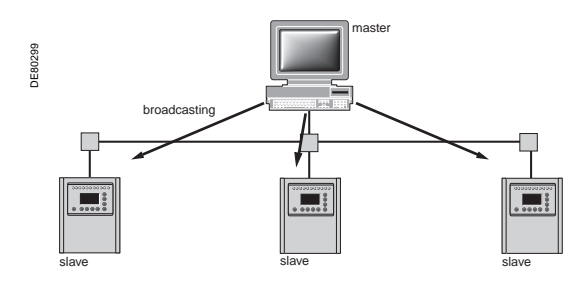

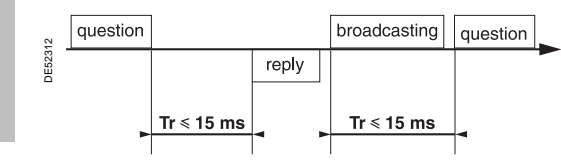

**5**

# Modbus over TCP/IP

Requests and replies are exchanged as TCP/IP messages over a TCP connection. The slave address is therefore its IP address.

#### **Frames**

The application layer part of a Modbus/TCP frame is made up of 2 fields:<br>
MBAP Header
Modbus PDU MBAP Header

- $\blacksquare$  MBAP (Modbus Application) Header (7 bytes): identifies the frame
- Modbus PDU: as previously described.

#### **Modbus Application header**

It contains the following fields:

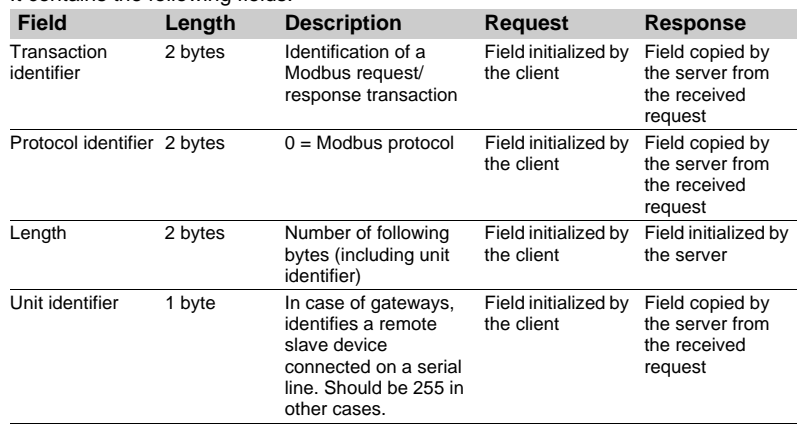

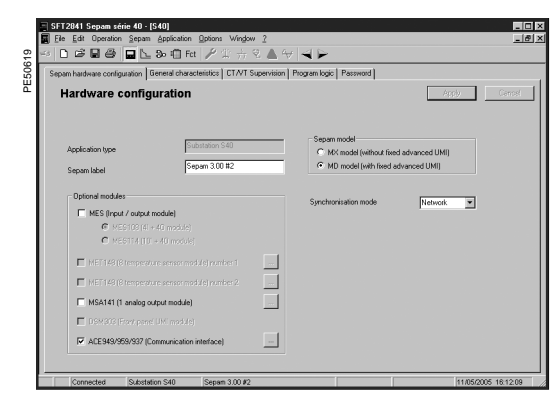

*SFT2841: Sepam Configuration screen.*

#### **Access to configuration parameters**

The Sepam communication interfaces are configured using SFT2841 software. The configuration parameters can be accessed from the Communication configuration window in SFT2841. To access this window:

- $\blacksquare$  open the **Sepam configuration** window in SFT2841
- $\blacksquare$  check the box for ACExxx (communication interface)
- **E** click  $\frac{1}{n}$ : the **Communication configuration** window appears
- select the type of interface used: ACE949/ACE959/ACE937, ACE969TP or
- ACE969FO
	- $\blacksquare$  select the Modbus communication protocol.

The configuration parameters will vary depending on the communication interface selected: ACE949/ACE959/ACE937, ACE969TP or ACE969FO. The table below specifies the parameters to be configured depending on the communication interface chosen.

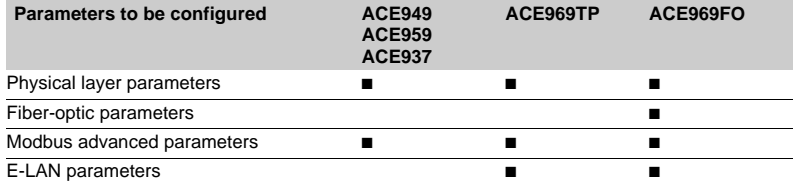

#### **Configuring the physical layer of the Modbus port**

Asynchronous serial transmission is used with the following character format:

- $\blacksquare$  1 start bit
- $\blacksquare$  8 data bits
- $\blacksquare$  1 stop bit

 $\blacksquare$  parity according to parameter setting.

The number of stop bits is always set at 1.

- If a configuration with parity is selected, each character will contain 11 bits: 1 start bit + 8 data bits + 1 parity bit + 1 stop bit.
- If a no parity configuration is selected, each character will contain 10 bits: 1 start bit + 8 data bits + 1 stop bit.
- The configuration parameters for the physical layer of the Modbus port are:
- slave number (Sepam address)
- **f** transmission speed
- $\blacksquare$  parity check type.

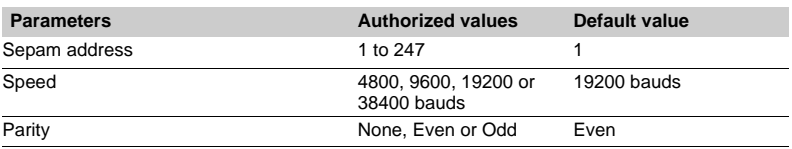

#### **Configuring the ACE969FO-2 fiber-optic port**

The configuration for the physical layer of the ACE969FO-2 fiber-optic port is completed with the following 2 parameters:

- Link idle state: light-on or light-off
- $\blacksquare$  Echo mode: with or without.

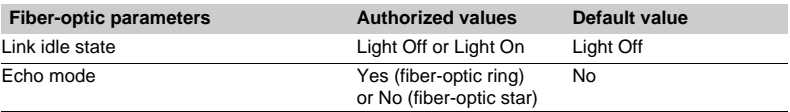

*Note: in echo mode, the Modbus master will receive the echo of its own request before the slave's reply. The Modbus master must be able to disregard this echo. Otherwise, it is impossible to create a Modbus fiber-optic ring.*

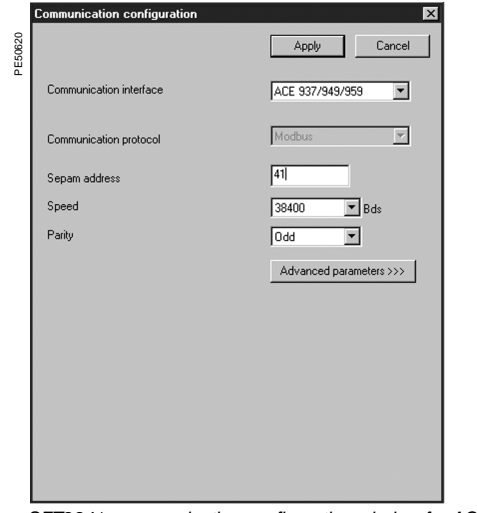

*SFT2841: communication configuration window for ACE949.* 

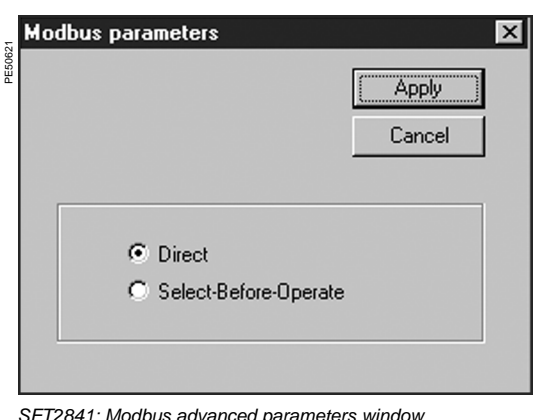

#### **Configuring Modbus advanced parameters**

The Sepam remote control mode is selected from the Advanced parameters window.

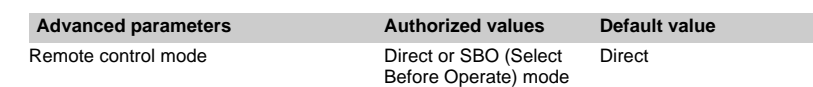

*SFT2841: Modbus advanced parameters window.*

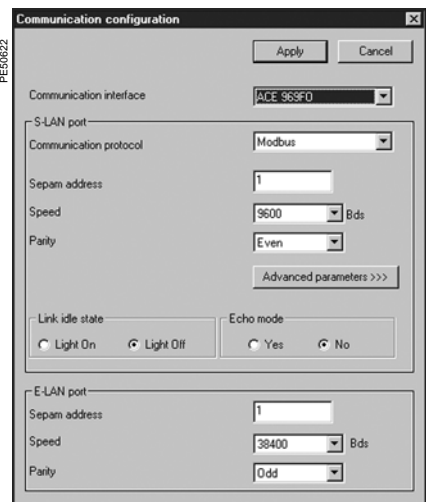

*SFT2841: communication configuration window for ACE969FO.*

### **Configuring the physical layer of the ACE969-2 E-LAN port**

The E-LAN port on the ACE969TP-2 and ACE969FO-2 communication interfaces is a 2-wire RS 485 port.

- The configuration parameters for the physical layer of the E-LAN port are:
- $\blacksquare$  Sepam address
- **n** transmission speed  $\blacksquare$  parity check type.

The number of stop bits is always set at 1.

If a configuration with parity is selected, each character will contain 11 bits: 1 start bit  $+ 8$  data bits  $+ 1$  parity bit  $+ 1$  stop bit.

If a no parity configuration is selected, each character will contain 10 bits: 1 start bit + 8 data bits + 1 stop bit.

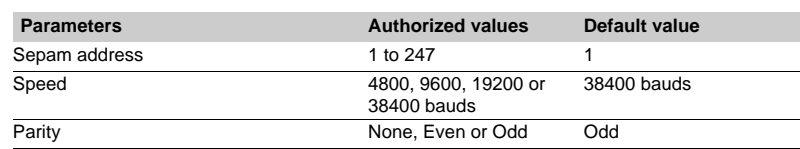

#### **Configuration tips**

 $\blacksquare$  The Sepam address MUST be assigned before Sepam is connected to the communication network.

■ You are also strongly advised to set the other physical layer configuration parameters before making the connection to the communication network.

 $\blacksquare$  Modifying the configuration parameters during normal operation will not disturb Sepam but will reset the communication port.

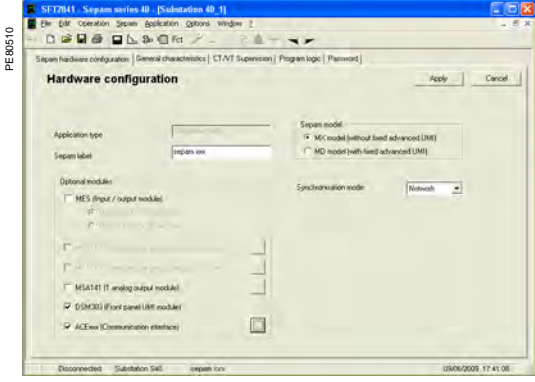

*SFT2841: Sepam configuration screen.*

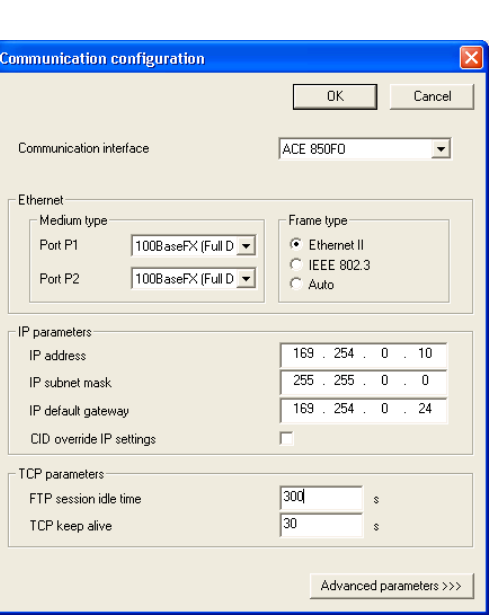

SFT2841: Ethernet and TCP/IP configuration.

#### **Access to configuration parameters**

The Sepam communication interfaces must be configured using SFT2841 software. The configuration parameters can be accessed from the Communication configuration window in the SFT2841 software.

- To access this window:
	- $\blacksquare$  open the **Sepam configuration** window in SFT2841
- check the box for ACExxx (communication interface)
- **Example 2** click on the relevant button  $\begin{bmatrix} \dots \\ \dots \end{bmatrix}$ : the **Communication configuration** window appears
- select the type of interface used: ACE850TP or ACE850FO.
- Configuring an ACE850 involves:
- configuring the standard Ethernet parameters (mandatory)
- configuring one or more of the following sets of advanced optional parameters:
- □ SNMP: Ethernet network management
- $\Box$  SNTP: time synchronization
- □ IP filtering: access control
- □ RSTP: Ethernet ring management
- □ User accounts: access control.

#### **Ethernet and TCP/IP configuration**

Before configuring the ACE850, obtain a unique static IP address, subnet mask, and default gateway address from the network administrator. See the section on IP address and parameter guidelines, page 5/11.

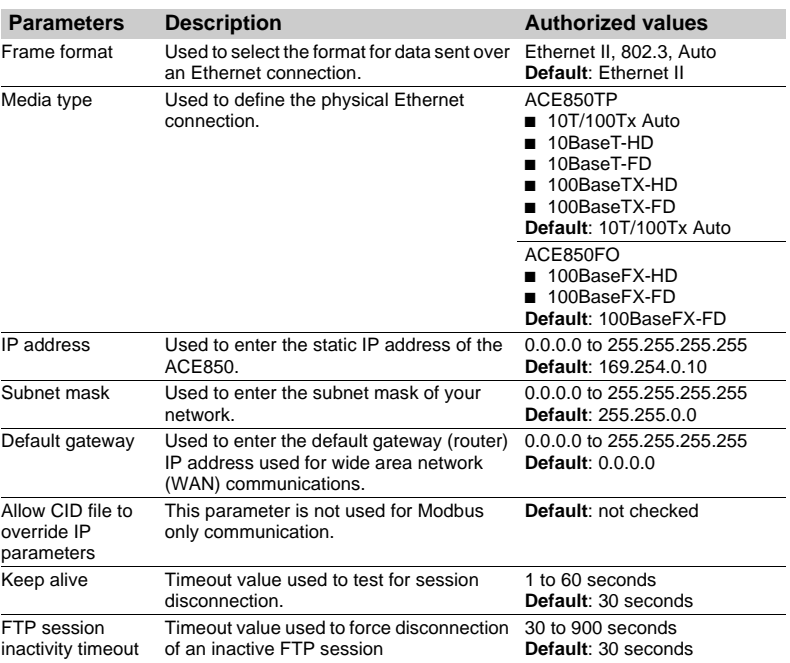

#### **Duplicate IP address detection**

The ACE850 IP address must be unique in the network. If it is not unique, the Status LED repeats a four blink-pause pattern and a new IP address must be assigned to the ACE850 or to the conflicting device.

PE80395

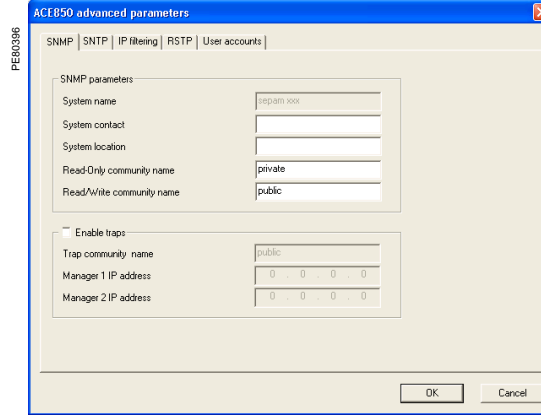

*SFT2841: SNMP configuration.* 

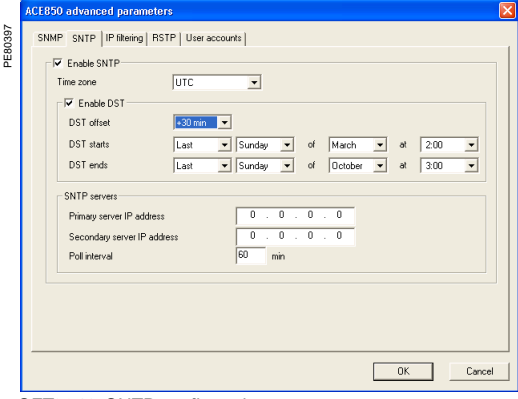

**SFT2841: SNTP configuration.** 

#### **SNMP configuration**

The ACE850 supports SNMP V1, allowing a network administrator to remotely access it with an SNMP manager and view the network status and diagnostics in the MIB2 format (only a subset of MIB2 is implemented). Additionally, the ACE850 may be configured to send SNMP traps in the following

cases:

- ACE850 start/restart
- $\blacksquare$  Link up
- $\blacksquare$  Link down
- Authentication failure.

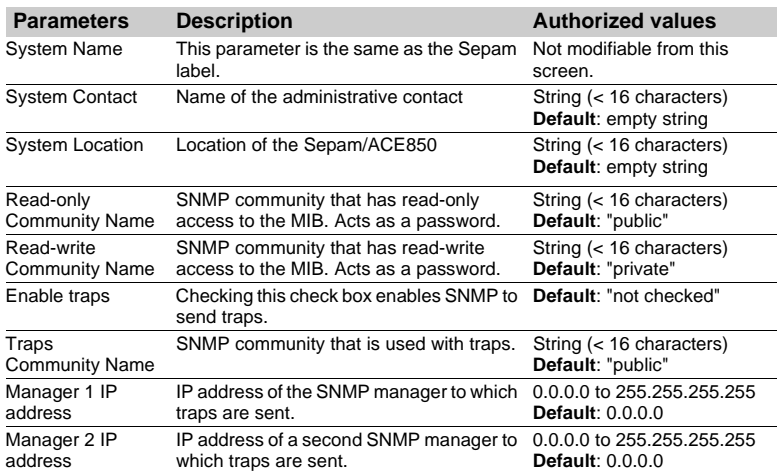

#### **SNTP configuration**

SNTP is a time synchronization protocol that can be used to synchronize the Sepam. SNTP is used in mode 3-4 (unicast mode).

 $\blacksquare$  If SNTP is used, the synchronization source for Sepam must be defined as Ethernet.

**If SNTP** is not used, the Sepam synchronization must be ensured by other means (Modbus frames, synchronization tops).

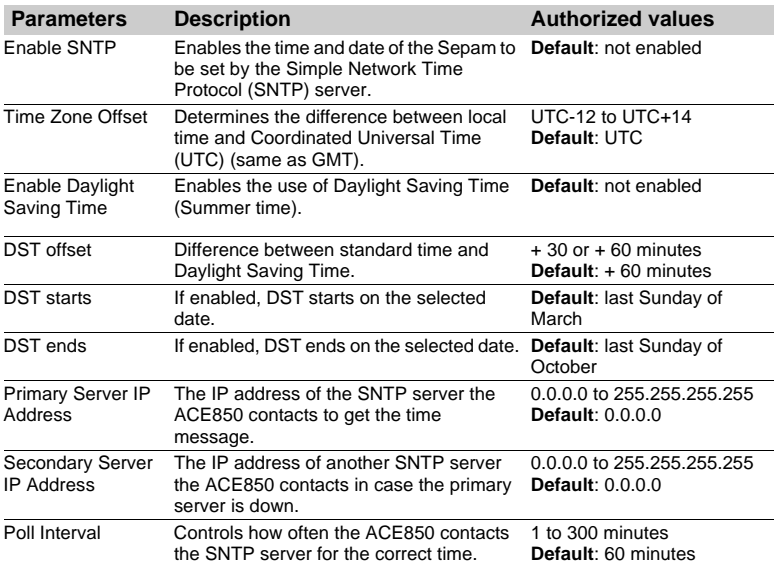

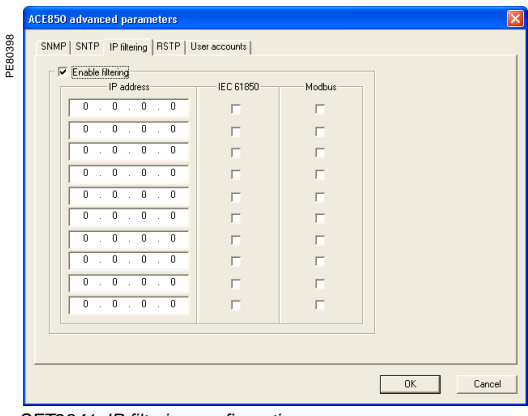

#### **IP filtering configuration**

The IP filtering function allows the administrator to specify which Modbus/TCP clients and which IEC 61850 clients have access to the ACE850 services. *Note: if IP filtering is enabled, access is forbidden to any client not in the filtered list.* 

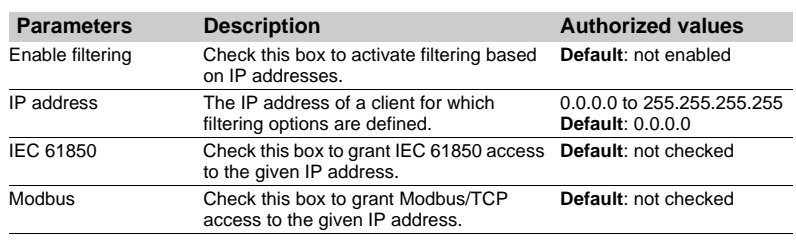

*SFT2841: IP filtering configuration.*

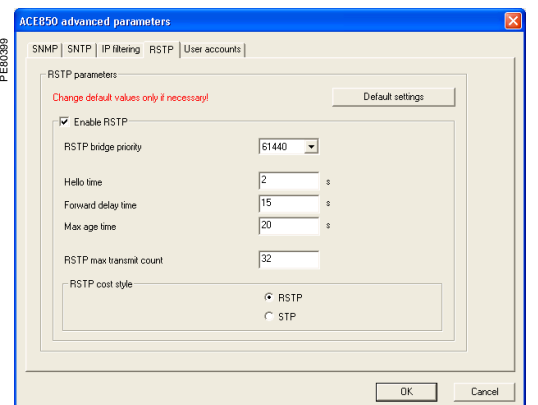

**SFT2841: RSTP configuration.** For a port of the Time  $\frac{1}{5}$ 

#### **RSTP configuration**

The RSTP protocol enables the use of redundant Ethernet architectures such as rings.

It must be enabled each time the ACE850 is included in a loop. It may be disabled in other cases.

Changing the default settings is normally not required and should be performed with extreme care as it could jeopardize the stability of the Ethernet network. If in doubt, it is always possible to revert to the default values using the Default settings button.

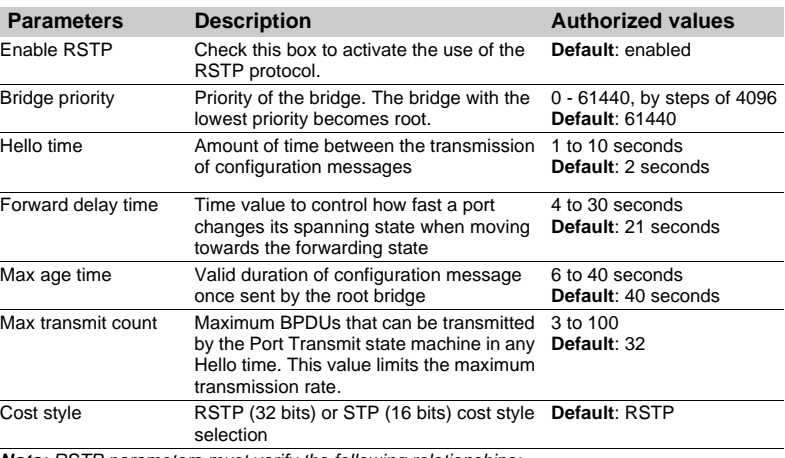

*Note: RSTP parameters must verify the following relationships:*

■ 2 x (Forward\_delay\_time - 1 second) ≥ Max\_age\_time

 $\blacksquare$  *Max\_age\_time > 2 x (Hello\_time + 1 second).* 

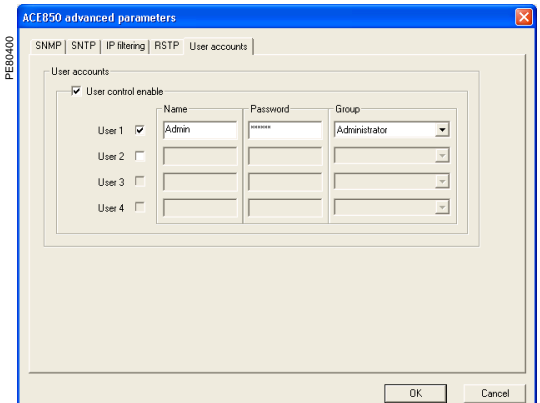

SFT2841: User accounts configuration.

#### **User accounts configuration**

ACE850 users are assigned usernames and passwords used to gain access to the FTP or WEB servers. Each user belongs to a group which determines the user's access rights:

- Administrator: read-write access to the FTP server, access to the WEB server
- Operator: read-only access to the FTP server, access to the WEB server
- Guest: no access to the FTP server, access to the WEB server

Up to 4 user accounts can be defined.

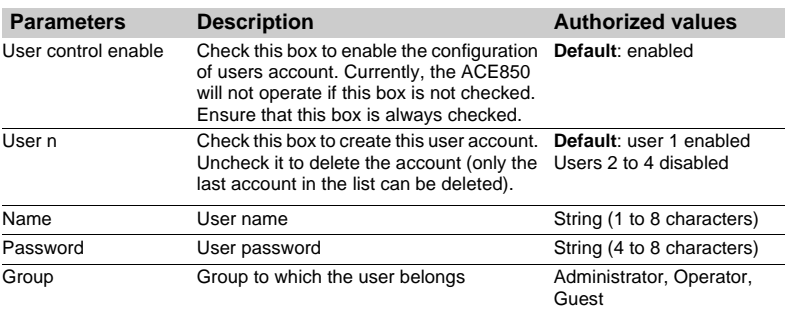

The following account is always created by default as user 1:

- Name: Admin
- Password: ACE850
- Group: Administrator

#### **IP address and parameter guidelines**

#### **IP addresses**

Several configuration parameters are IP addresses. These addresses must follow precise rules which are enforced by SFT2841 and ACE850. These rules are:

- Every IP address is made of 4 fields separated by dots:  $x \cdot y \cdot z \cdot t$
- Each field is a decimal value coded on 8 bits (range [0..255]).
- The first field (x) must be in the range [1..224] but must not be 127.
- $\blacksquare$  Intermediate fields can cover the full range [0..255].
- $\blacksquare$  The last field must not be 0 (range [1..255]).

#### **IP subnet mask**

The IP subnet mask is also made of 4 dot separated fields:

 $\blacksquare$  The binary representation of the subnet mask is made of a set of 8 to 30

contiguous ones in the most significant part, followed by a set of contiguous zeroes (255.0.0.0 to 255.255.255.252).

For a class A IP address ( $x \le 126$ ), the number of ones in the subnet mask must be at least 8 (255.y.z.t).

For a class B IP address (128  $\le x \le 191$ ), the number of ones in the subnet mask must be at least 16 (255.255.z.t).

For a class C IP address (192  $\le x \le 223$ ), the number of ones in the subnet mask must be at least 24 (255.255.255.t).

■ The subnet part of the device IP address, obtained when applying the subnet mask, must not be 0.

#### **IP default gateway**

- $\blacksquare$  An IP address of 0.0.0.0 means no gateway.
- $\blacksquare$  If a gateway is defined, it must belong to the same subnet as the device.

#### **Installing the communication network**

#### **Preliminary study**

The communication network must first be the subject of a technical study to determine the following, according to the installation characteristics and constraints (geography, amount of information processed, etc.):

- $\blacksquare$  the type of medium (electrical or fiber optic)
- $\blacksquare$  the number of Sepam units per network
- $\blacksquare$  the transmission speed
- $\blacksquare$  the ACE interfaces configuration
- $\blacksquare$  the Sepam parameter settings.

#### **Sepam user manual**

The communication interfaces must be installed and connected in accordance with the instructions in the Installation chapter of this manual.

#### **Preliminary checks**

The following preliminary checks must be made:

■ check the CCA612 cord connection between the ACE interface and the Sepam base unit

- $\blacksquare$  check the ACE Modbus communication port connection
- $\blacksquare$  check the complete configuration of the ACE
- $\blacksquare$  for the ACE969, check the auxiliary power supply connection.

#### **Checking the operation of the ACE interface**

You can use the following to check that an ACE interface is operating correctly:

- $\blacksquare$  the indicator LEDs on the front panel of the ACE
- $\blacksquare$  the information provided by the SFT2841 software connected to Sepam:
- $\square$  on the Diagnosis screen
- $\square$  on the Communication configuration screens.

#### **Link activity LED for ACE949-2, ACE959 and ACE937**

The link activity LED for ACE949-2, ACE959 and ACE937 interfaces flashes when Sepam transmission or reception is active.

#### **Indicator LEDs on the ACE969**

- **qreen "on" LED: ACE969 energized**
- e red "key" LED: ACE969 interface status
- v LED off: ACE969 configured and communication operational
- v LED flashing: ACE969 configuration error or ACE969 not configured
- v LED on: ACE969 error
- b link activity LED: S-LAN Tx flashing, Sepam transmission active
- link activity LED: S-LAN Rx flashing, Sepam reception active.

#### **Diagnosis using SFT2841 software**

#### **Sepam diagnosis screen**

When connected to Sepam, the SFT2841 software informs the operator of the general Sepam status and of the Sepam communication status in particular. All Sepam status information appears on the Sepam diagnosis screen.

#### **Sepam communication diagnosis**

The operator is provided with the following information to assist with identifying and resolving communication problems:

- name of the protocol configured
- $\blacksquare$  Modbus interface version number
- **number of valid frames received (CPT9)**
- $\blacksquare$  number of invalid (mistaken) frames received (CPT2).

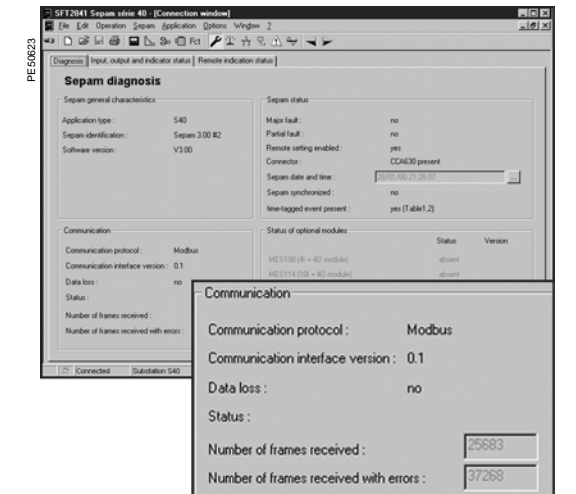

5/12

**5**

#### **Link activity LED**

The ACE interface link activity LEDs are activated by variations in the signal on the Modbus network. When the supervisor communicates with Sepam (during transmission or reception), these LEDs flash. After wiring, check the information given by the link activity LEDs when the supervisor operates.

*Note: Flashing indicates that there is traffic passing to or from Sepam; it does not mean that the exchanges are valid.*

#### **Functional test**

If there is any doubt about correct operation of the link:

 $\blacksquare$  run read/write cycles in the test zone

 $\blacksquare$  use Modbus diagnosis function 8 (sub-code 0, echo mode).

The Modbus frames below, transmitted or received by a supervisor, are an example of a test performed when communication is set up.

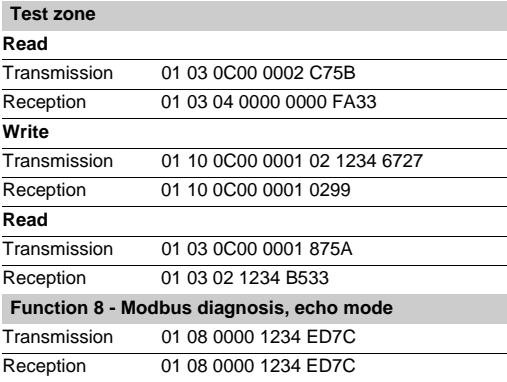

Even in echo mode, Sepam recalculates and checks the CRC sent by the master:

 $\blacksquare$  if the CRC received is valid, Sepam replies

 $\blacksquare$  if the CRC received is invalid, Sepam does not reply.

#### **Modbus diagnosis counters**

**Counter definition**

Sepam manages the Modbus diagnosis counters. These are:

- **CPT1**: Number of valid frames received, whether the slave is involved or not **CPT2**: Number of frames received with a CRC error or physical error (frames with
- more than 255 bytes, frames received with at least one parity, overrun, framing or line-break error)
- **CPT3**: Number of exception responses generated (even if not transmitted, due to receipt of a broadcast request)
- **CPT4**: Number of frames specifically addressed to the station (excluding
- broadcasting)
- **CPT5**: Number of valid broadcast frames received
- **CPT6**: Not significant
- **CPT7:** Not significant
- **CPT8:** Number of frames received with at least one character having a physical error (parity, overrun, framing or line break)
- **CPT9**: Number of valid requests received and correctly executed.

#### **Counter reset**

- The counters are reset to 0:
- $\blacksquare$  when they reach the maximum value FFFFh (65535)
- $\blacksquare$  when they are reset by a Modbus command (function 8)
- $\blacksquare$  when Sepam auxiliary power is lost
- $\blacksquare$  when communication parameters are modified.

#### **Using the counters**

Modbus diagnosis counters help to detect and resolve communication problems. They can be accessed by the dedicated read functions (Modbus protocol functions 8 and 11).

#### **CPT2 and CPT9 counters can be displayed on SFT2841**

("Sepam Diagnosis" screen).

An incorrect speed (or parity) increments CPT2.

Non-reception is signaled by the lack of change on CPT9.

#### **Operating anomalies**

It is advisable to connect the Sepam units to the Modbus network one by one. Make sure that the supervisor is sending frames to the relevant Sepam by checking the activity on the RS 232 - RS 485 converter or the fiber-optic converter if there is one, and on the ACE module.

#### **RS 485 network**

- $\blacksquare$  check the wiring on each ACE module
- $\blacksquare$  check the tightness of the screw terminals on each ACE module

■ check the connection of the CCA612 cord linking the ACE module to the Sepam base unit

 $\blacksquare$  check that polarization is only at one point and that impedance matching is at both ends of the RS 485 network

 $\blacksquare$  check the auxiliary power supply connection to the ACE969TP-2

■ check that the ACE909-2 or ACE919 converter used is connected, powered and set up correctly.

#### **Fiber-optic network**

- $\blacksquare$  check the connections on the ACE module
- check the connection of the CCA612 cord linking the ACE module to the Sepam base unit
- check the auxiliary power supply connection to the ACE969FO-2
- $\blacksquare$  check that the converter or fiber-optic star used is connected, powered and set up correctly

**for a fiber-optic ring, check that the Modbus master can handle the echo of its** requests correctly.

#### **In all cases**

- check all the ACE configuration parameters on SFT2841
- check the CPT2 and CPT9 diagnostic counters on the SFT2841 ("Sepam Diagnosis" screen).

#### **Installing the Ethernet network**

#### **Preliminary study**

According to the installation characteristics and constraints, a technical study must first determine the Ethernet network requirements, including:

- $\blacksquare$  the network topology
- $\blacksquare$  the various subnets (if any) and their interconnections
- $\blacksquare$  the IP addressing scheme

#### **Sepam operating instructions**

Communication interfaces must be installed and connected in accordance with the instructions given in this manual page 6/50. See also the ACE850 installation guide delivered with each ACE850, reference BBV35290.

#### **Preliminary checks**

Perform the following actions:

■ check the CCA614 cord connection between the ACE850 interface and the Sepam base unit

- $\blacksquare$  check the connection of the ACE850 to the Ethernet network
- $\blacksquare$  check the auxiliary power supply connection
- $\blacksquare$  check the complete configuration of the ACE850.

#### **Checking the operation of the ACE interface**

You can use the following to check that an ACE850 interface is operating correctly:

- $\blacksquare$  the indicator LEDs on the front panel of the ACE850
- $\blacksquare$  the information provided by the SFT2841 software connected to Sepam
- $\blacksquare$  the Web pages embedded inside the ACE850.

#### **Basic diagnostics**

**Diagnosis using indicator LEDs on the ACE850**

**1** On/fault indicator. This indicator has the following states:

- Off: the module is not powered
- $\blacksquare$  steady red: the ACE850 is initializing or is faulty

 $\blacksquare$  blinking red: the ACE850 is unable to establish communication with the Sepam base unit, or the ACE850 is not properly configured

- steady green: the ACE850 is operating correctly
- $\blacksquare$  fast blinking green: indicates a transient state which occurs at startup when IEC 61850 communication is also used
- $\blacksquare$  steady green and blinking red: communication with the base unit has been lost.

This can indicate a normal situation due to a restart of the Sepam after parameters have been downloaded. The ACE850 automatically resumes normal operation in a few seconds.

This status can also indicate an error condition, in which case, ACE850 restarts automatically within 15 seconds and try to re-establish connection.

**2** Status indicator. This indicator has the following states:

- **D** Off: the Ethernet communication is not started
- $\blacksquare$  steady green: the Ethernet communication is correctly operating
- $\blacksquare$  three blinks pattern: no logical Ethernet link
- $\blacksquare$  four blinks pattern: duplicate IP address
- $\blacksquare$  six blinks pattern: invalid IP configuration.

**3** and **5** Speed indicators. These indicators have the following states:

- **Deap Off:** the corresponding physical link is down or the port speed is 10Mbps
- $\blacksquare$  On: the corresponding port operates at 100Mbps.
- **4** and **6** Link/Activity indicators. These indicators have the following states:
- **Deap Off:** the corresponding physical link is not established
- $\blacksquare$  On: the corresponding physical link is established
- $\blacksquare$  blinking: the indicator blinks with the activity on the link.

**5**

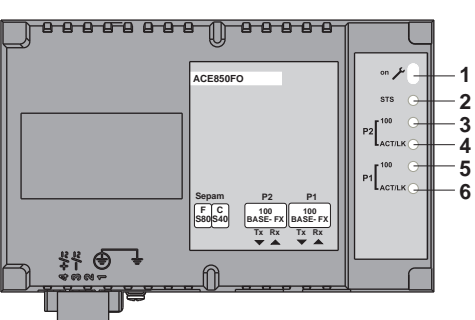

*ACE850 communication interface.*

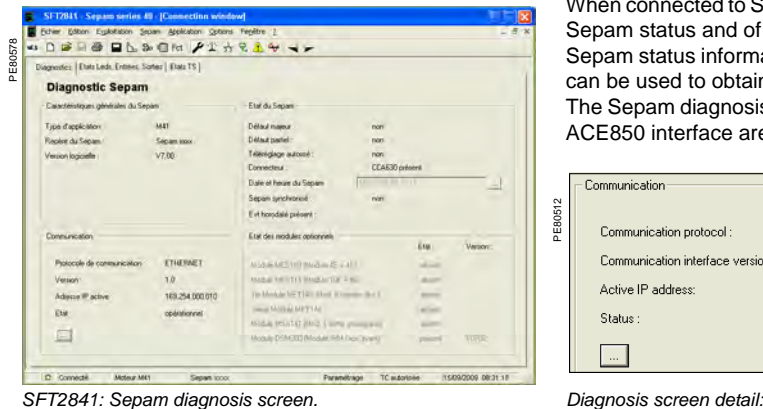

**Status** 

Port P1

Port P2

 $169.254.0.10$  $169.254.0.10$ 

00-00-54-81-30-10

mini\_prot\_gserx2.cid

 $\overline{a}$ 

ACE850 o

 $\overline{\text{ln}}$ 

Forwarding

 $\Box$  Close

ACE850FD

V0.05

 $\overline{V1.00}$ 

#### **Diagnosis using SFT2841 software**

When connected to Sepam, the SFT2841 software informs the operator of the general Sepam status and of the Sepam communication status in particular. Sepam status information appears on the Sepam diagnosis screen on which buttons

can be used to obtain detailed status information on each communication channel. The Sepam diagnosis screen can be used to check that the Sepam base unit and the ACE850 interface are correctly connected:

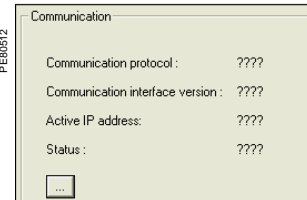

*ACE850 not or improperly connected.*

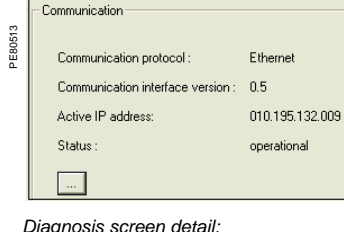

*ACE850 connected properly.*

The Ethernet diagnosis screen can be used to check:

 $\blacksquare$  the ACE850 module status. The ACE850 status is OK if the ACE850 validates its configuration.

 $\blacksquare$  the communication ports status

 $\blacksquare$  the current ACE850 IP address. If the current IP address is different from the one configured, this could mean that the configured address is not valid, unless the IEC 61850 protocol is also being used.

*SFT2841: Ethernet diagnosis screen.*

PE80402

.<br>Modula

Hardware version

Current IP address

IEC 61850 protoco

Active connection:

CID file Active cor Modbus protocol-

Sepam configuration IP addre MAC address

nterface Ethernet Diagnosis Identification

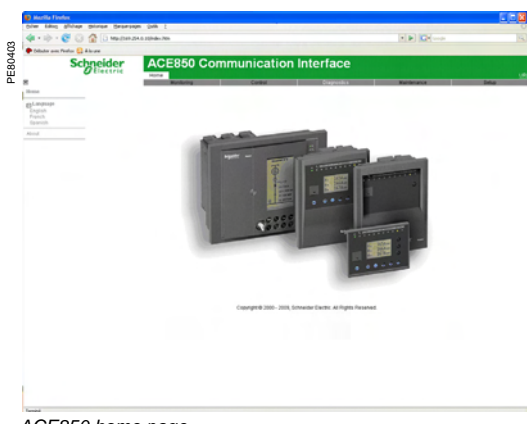

*ACE850 home page.*

### **Advanced diagnostics using the embedded Web server**

The advanced diagnostics feature is only available when it is possible to establish an Ethernet connection with the ACE850. If not, the basic diagnostics must be used to solve the problems.

#### **Accessing the ACE850 Web server**

1. Start your web browser (Internet explorer 6.0 or higher, Mozilla Firefox for example).

2. In the address text box, type the address of the ACE850 (169.254.0.10 is the default), then press **Enter**.

3. In the login window, type your username and password (default is Admin, ACE850).

- 4. From the left side menu, choose the language for the current session.
- 5. From the menu, click **Diagnostics** to access the diagnostics menu.

#### **Diagnostics Web pages**

There are two general diagnostics pages dealing with Ethernet operation:

- $\blacksquare$  Ethernet global statistics
- $\blacksquare$  Ethernet port statistics
- There is also a set of protocol dedicated diagnostic pages:
- $\blacksquare$  Modbus statistics
- **B** IEC 61850 statistics (not covered in this manual)
- $\blacksquare$  SNMP statistics
- $\blacksquare$  SNTP statistics
- $\blacksquare$  RSTP statistics

Diagnostic pages are automatically refreshed every 5 seconds (approximately).

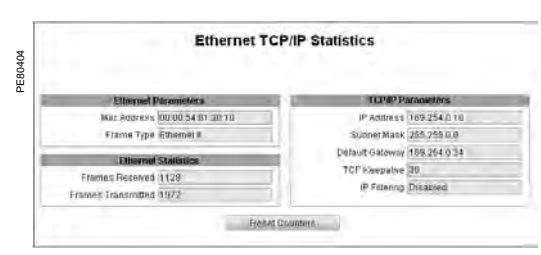

*ACE850 Ethernet TCP/IP statistics.*

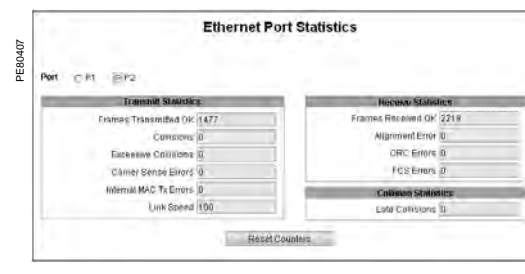

*ACE850 Ethernet port statistics.* 

#### **Ethernet TCP/IP statistics**

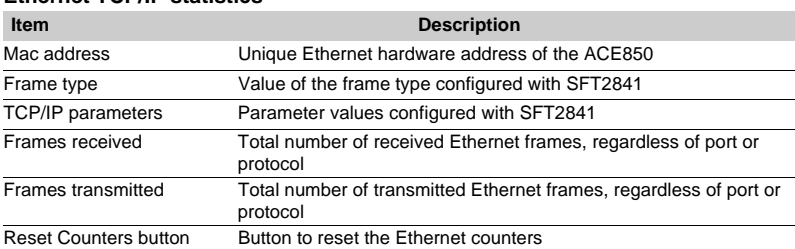

#### **Ethernet port statistics**

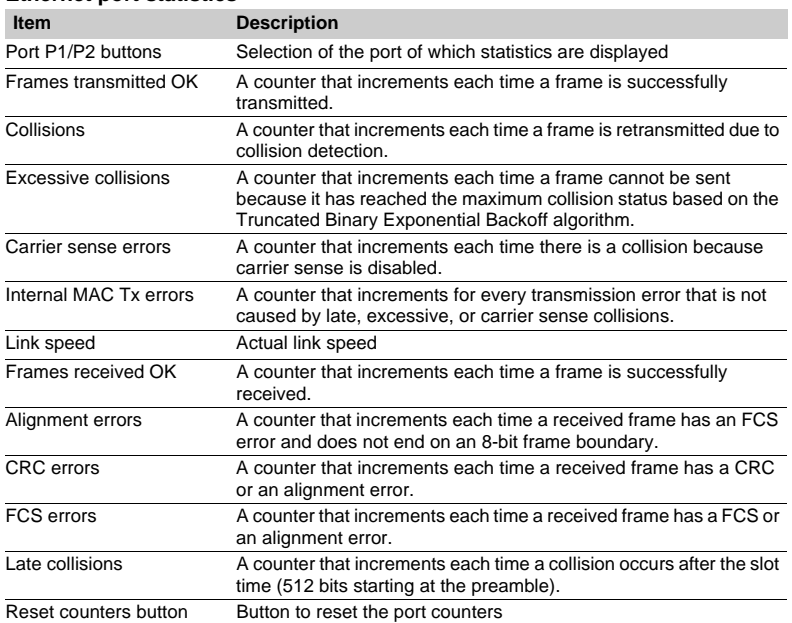

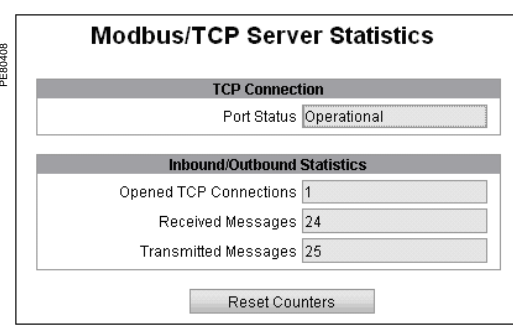

#### **Modbus/TCP server statistics**

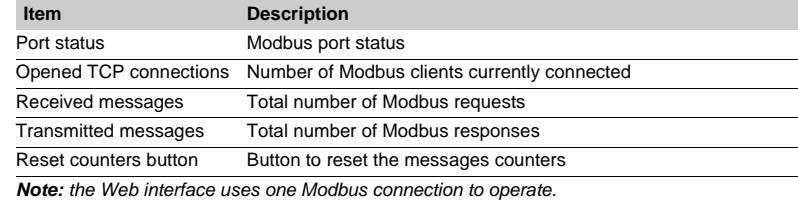

*ACE850 Modbus/TCP server statistics.*

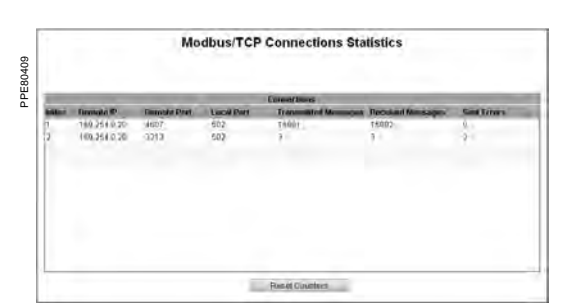

#### **Modbus/TCP connections statistics**

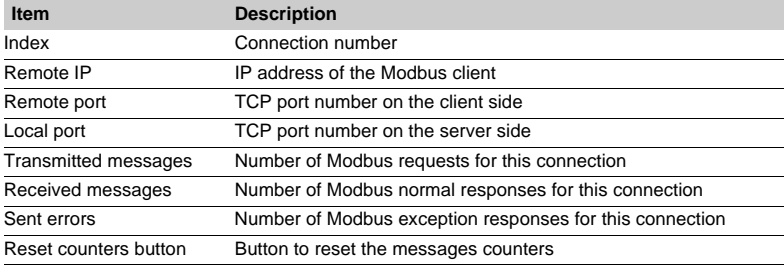

*ACE850 Modbus/TCP connections statistics.*

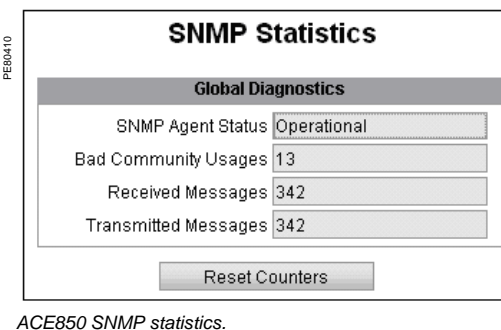

**SNMP statistics**

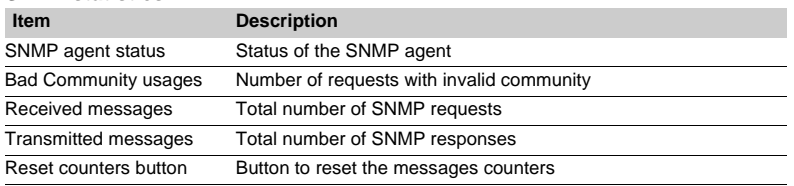

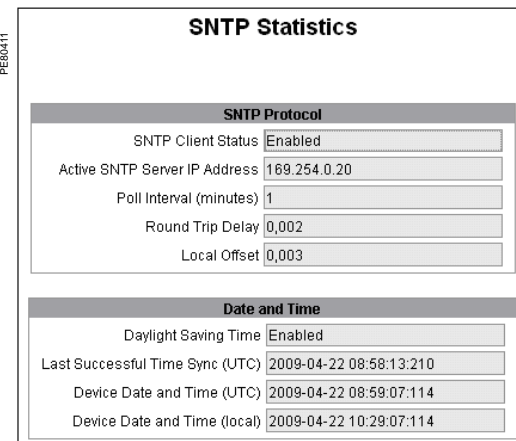

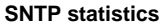

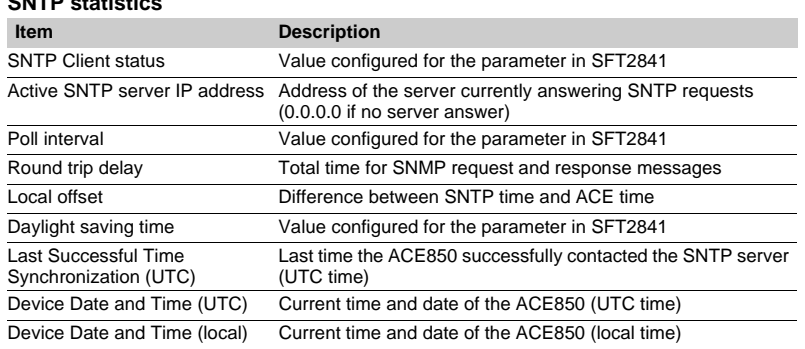

*ACE850 SNTP statistics.*

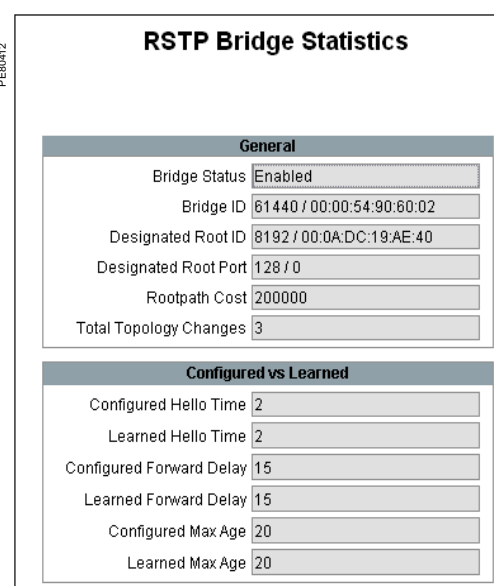

*ACE850 RSTP bridge statistics.*

**5**

#### **RSTP bridge statistics**

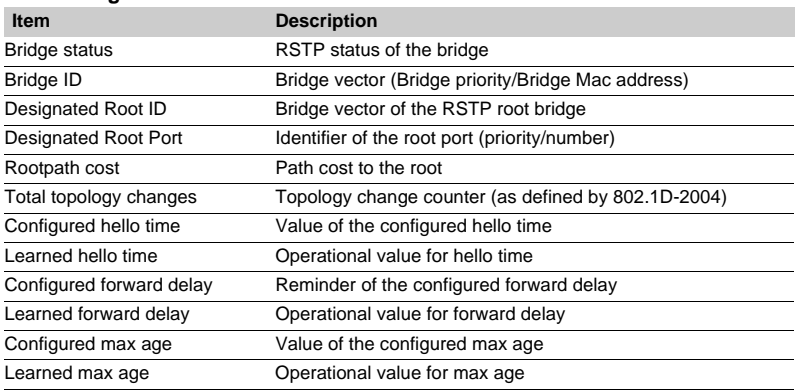

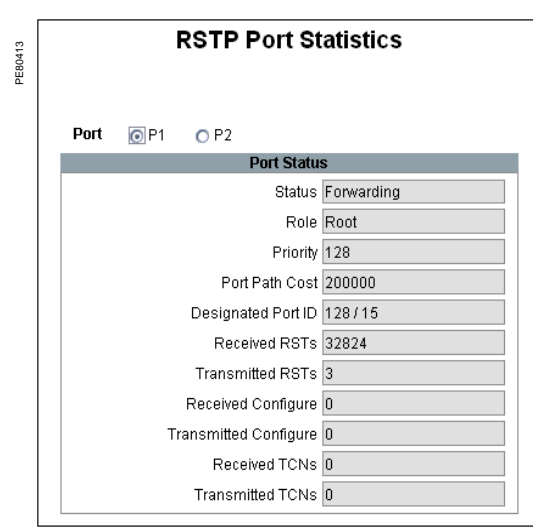

#### **RSTP port statistics**

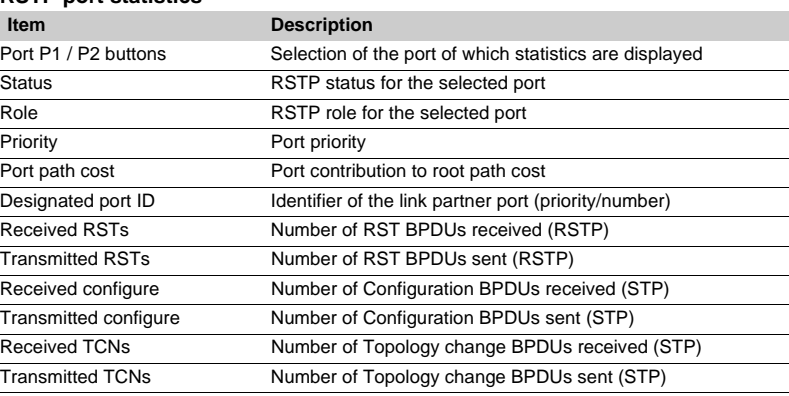

*ACE850 RSTP port statistics.*

#### **Presentation**

Data which are similar from the monitoring and control application viewpoint are grouped together in adjacent address zones:

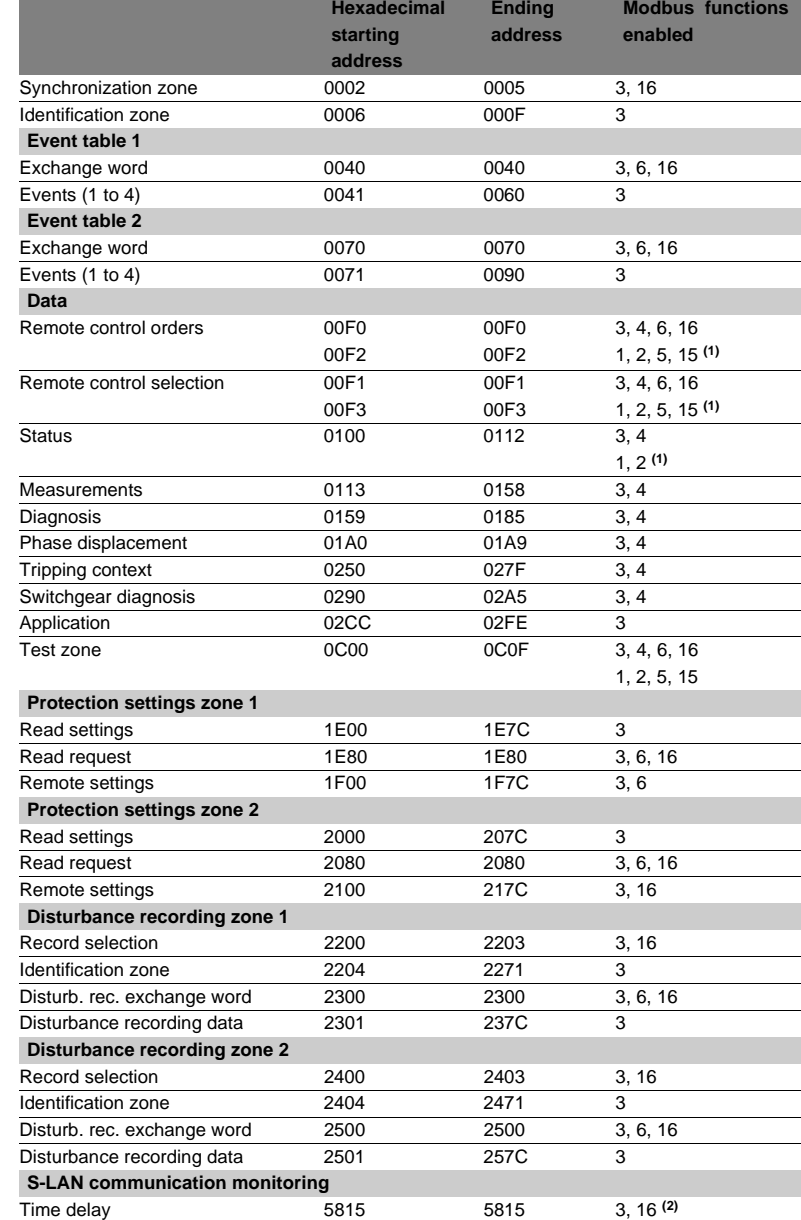

*Note: non-addressable zones may reply by an exception message or else supply non-significant data.*

*(1) Zones accessible in word mode or bit mode.*

*The address of bit i (0 ≤ i ≤ F) of address word J is then (J x 16) + i.*<br>*Example: 0C00 bit 0 = C000 0C00 bit 7 = C007.* 

*(2) Range allowed: 10 to 65535 x 100 ms (Time delay can be set from 1 to 6553.5 s with increments of 0.1 s).*

### **CAUTION**

#### **RISK OF DATA CORRUPTION**

When using an ACE850 communication interface with IEC 61850 communication enabled, do not use the following address zones:

- $\blacksquare$  Event table 1 (0040-0060),
- Protections settings zone 1 (1E00-1F7C),
- Disturbance recording zone 1 (2200-237C).

**Failure to follow these instructions can result in equipment damage.**

## *Modbus communication* **Data addresses and encoding**

#### **Data encoding**

#### **For all formats**

If a measurement overruns the maximum permissible value for the related format, the value read for the measurement will be the maximum permissible value for the format.

#### **16NS format**

The information is encoded in a 16-bit word, in binary format, absolute value (unsigned). The 0 bit (b0) is the least significant bit in the word.

#### **16S format signed measurements (temperatures,…)**

The information is encoded in a 16-bit word as a complement of 2.

Example:

- $\Box$  0001 represents +1
- FFFF represents -1.

#### **32NS or 2 x 16NS format**

The information is encoded in two 16-bit words, in binary format, unsigned. The first word is the most significant word.

#### **32S format**

The information is encoded as a complement of 2 in 2 words. The first word is the most significant word:

- $\Box$  0000, 0001 represents +1
- FFFF, FFFF represents -1.

#### **B format**

Rank i bit in the word, with i between 0 and F.

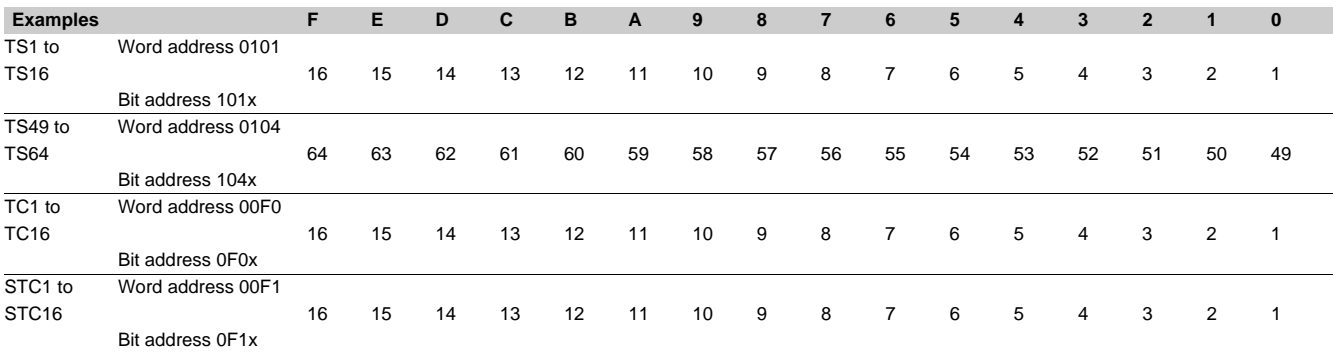

#### **X format: Sepam check-word**

This format applies only to the Sepam check-word that may be accessed at the word address 0100h. This word contains various items of information relating to:

- Sepam operating mode
- $\blacksquare$  time-tagging of events.

Each data item contained in the Sepam check-word may be accessed bit by bit, from address **1000** for bit 0 to **100F** for bit 15.

- bit 15 : event present in event zone 1
- $\blacksquare$  bit 14 : Sepam in "data loss" status in event zone 1
- $\blacksquare$  bit 13 : Sepam not synchronous
- $\blacksquare$  bit 12 : Sepam time not correct
- $\blacksquare$  bit 11 : presence of events in event zone 2
- $\blacksquare$  bit 10 : Sepam in "data loss" status in event zone 2
- bit 9 : major fault in Sepam
- $\blacksquare$  bit 8 : partial fault in Sepam
- bit 7 : setting group A in service
- bit 6 : setting group B in service
- $\blacksquare$  bit 1 : Sepam in local setting mode
- $\blacksquare$  other bits reserved (undetermined values).

Status changes of bits 1, 6, 7, 8, 10, 12, 13 and 14 of this word trigger the sending of a time-tagged event.

#### **Synchronization zone**

**The synchronization zone** is a table which contains the absolute date and time for the time-tagging function. Time messages should be written in a single block containing 4 words, using function 16: write word.

Messages can be read word by word or by groups of words using function 3.

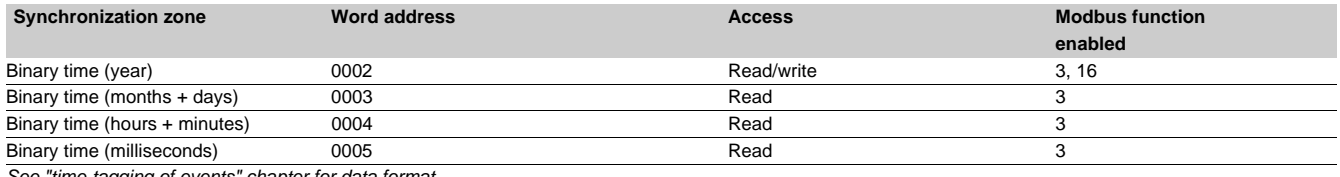

*See "time-tagging of events" chapter for data format.*

#### **Identification zone**

**The identification zone** contains system-type information pertaining to the identification of the Sepam equipment.

Some of the information in the identification zone is also found in the configuration zone at the address 02CCh.

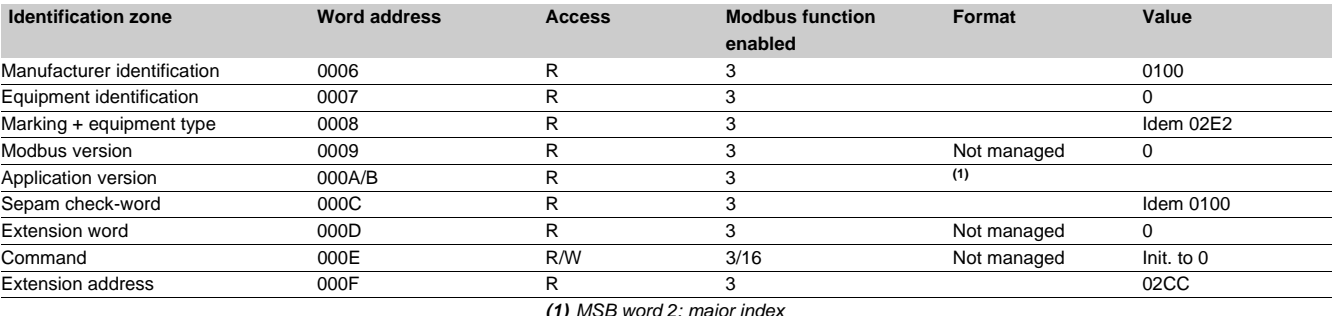

*(1) MSB word 2: major index LSB word 2: minor index.*

#### **Events 1 zone**

**The event zone** is a table which contains a maximum of 4 time-tagged events. Events should be read in a single block containing 33 words using function 3. The exchange word can be written using functions 6 or 16, and read individually using function 3.

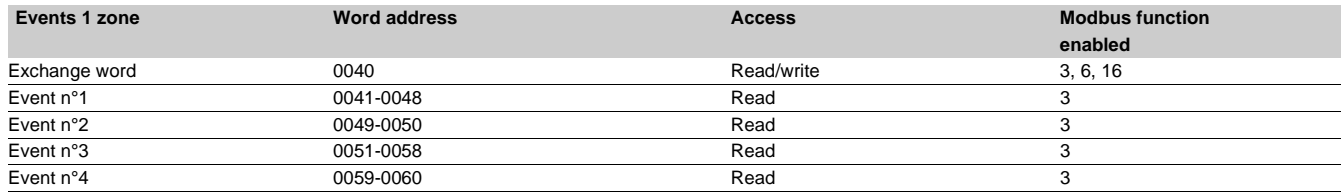

*See "time-tagging of events" chapter for data format.*

#### **Events 2 zone**

**The event zone** is a table which contains a maximum of 4 time-tagged events. Events should be read in a single block containing 33 words using function 3. The exchange word can be written using functions 6 or 16 and read individually using function 3.

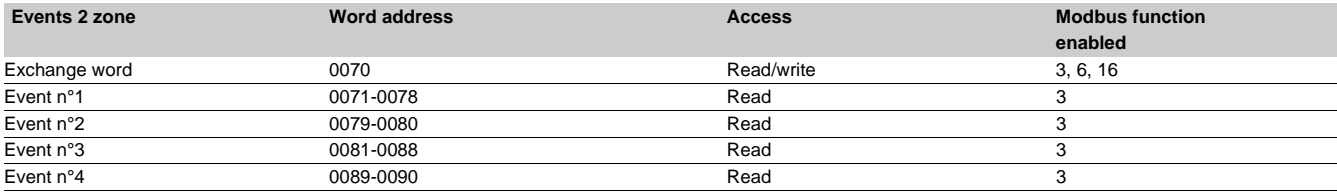

*See "time-tagging of events" chapter for data format.*

#### **Remote control zone**

**The remote control zone** is a table which contains the pre-assigned remote control bits (TC). The zone may be read or written using the word functions or bit functions.

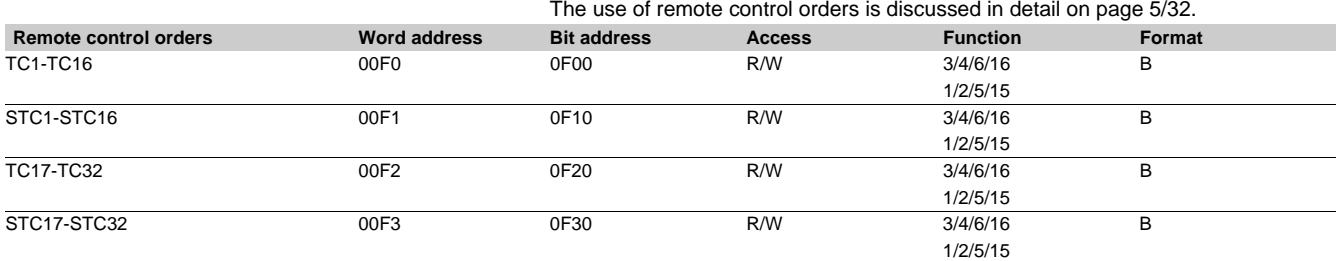

#### **Status zone**

The **status zone** is a table that contains the Sepam check-word, pre-assigned remote indication bits (TS), logic inputs, logic equation bits, logic outputs, LEDs and analog output control word.

The TS assignments are discussed in detail on page 5/29.

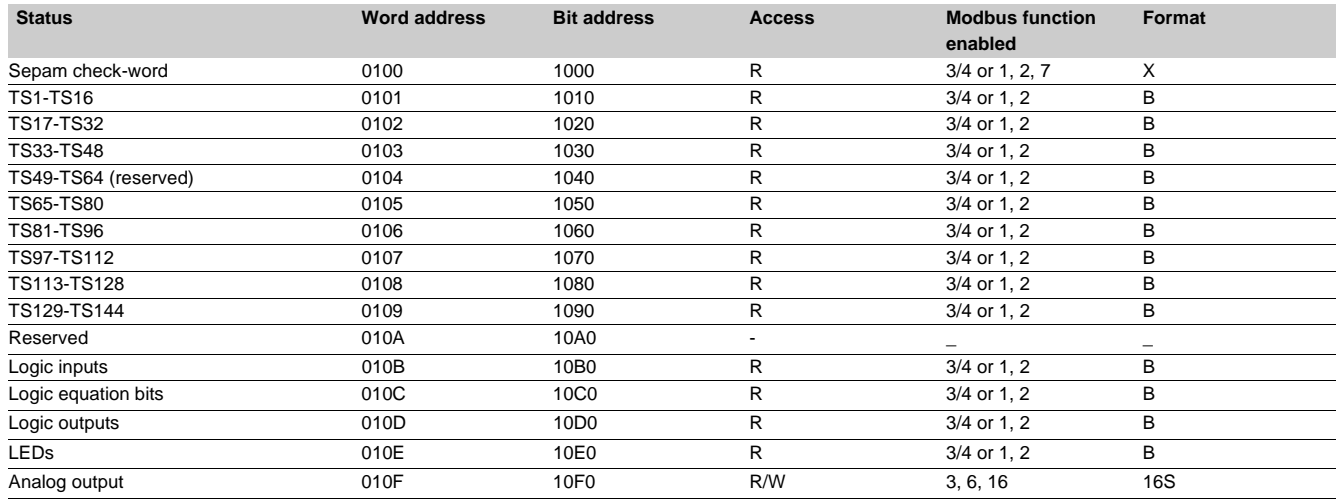

#### **Address word 010B: logic input status (bit address 10B0 to 10BF)**

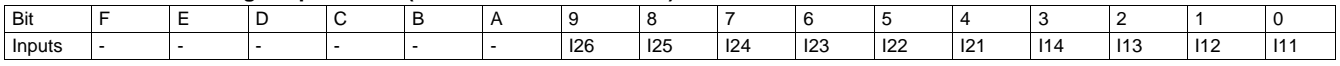

#### **Address word 010C: logic equation bit status (bit address 10C0 to 10CF)**

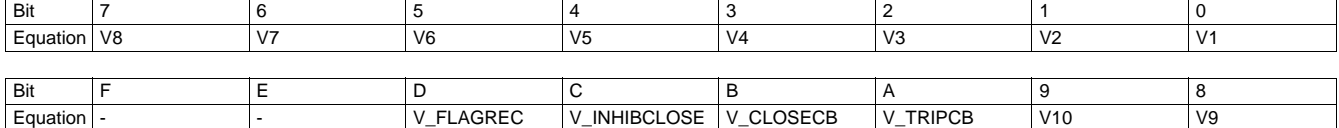

#### **Address word 010D: logic output status (bit address 10D0 to 10DF)**

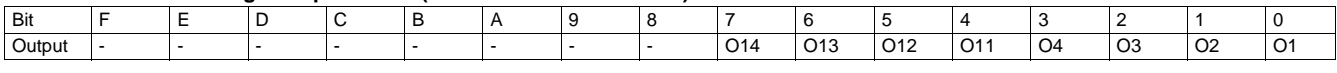

#### **Address word 010E: LED status (bit address 10E0 à 10EF)**

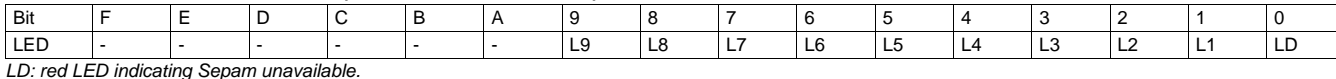

*LD: red LED indicating Sepam unavailable.*

#### **Measurement zone x 1**

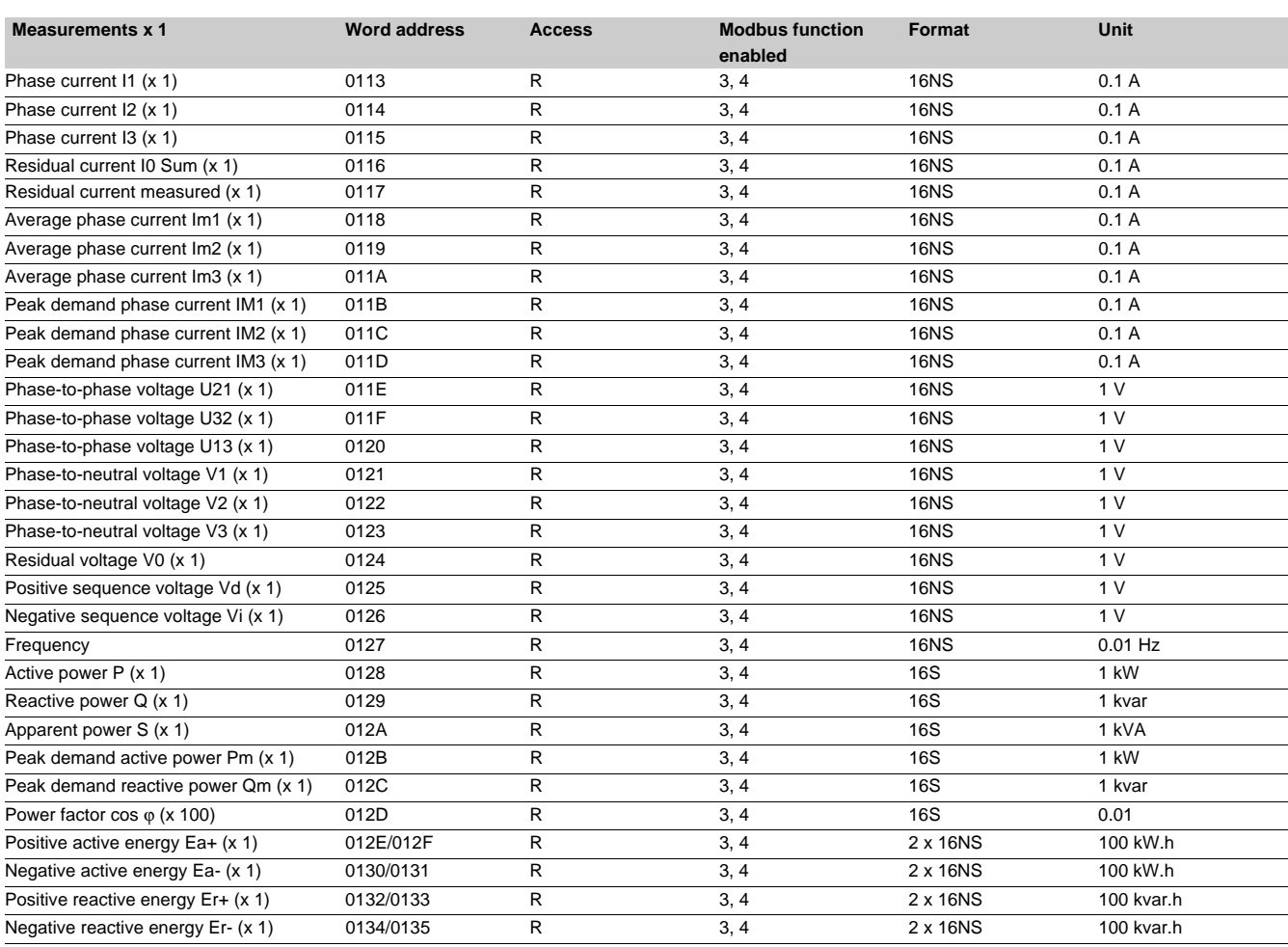

#### **Measurement zone x 10**

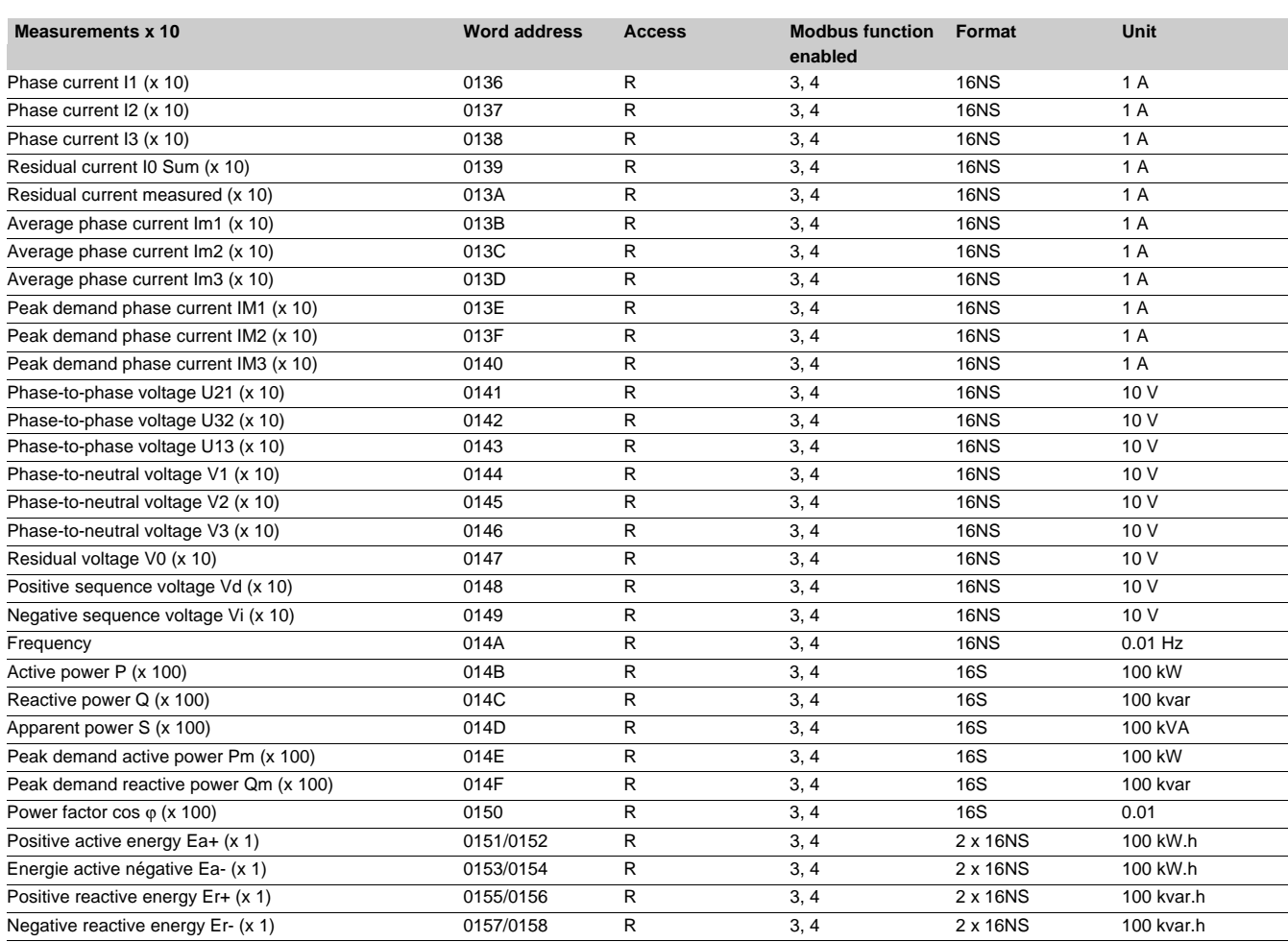

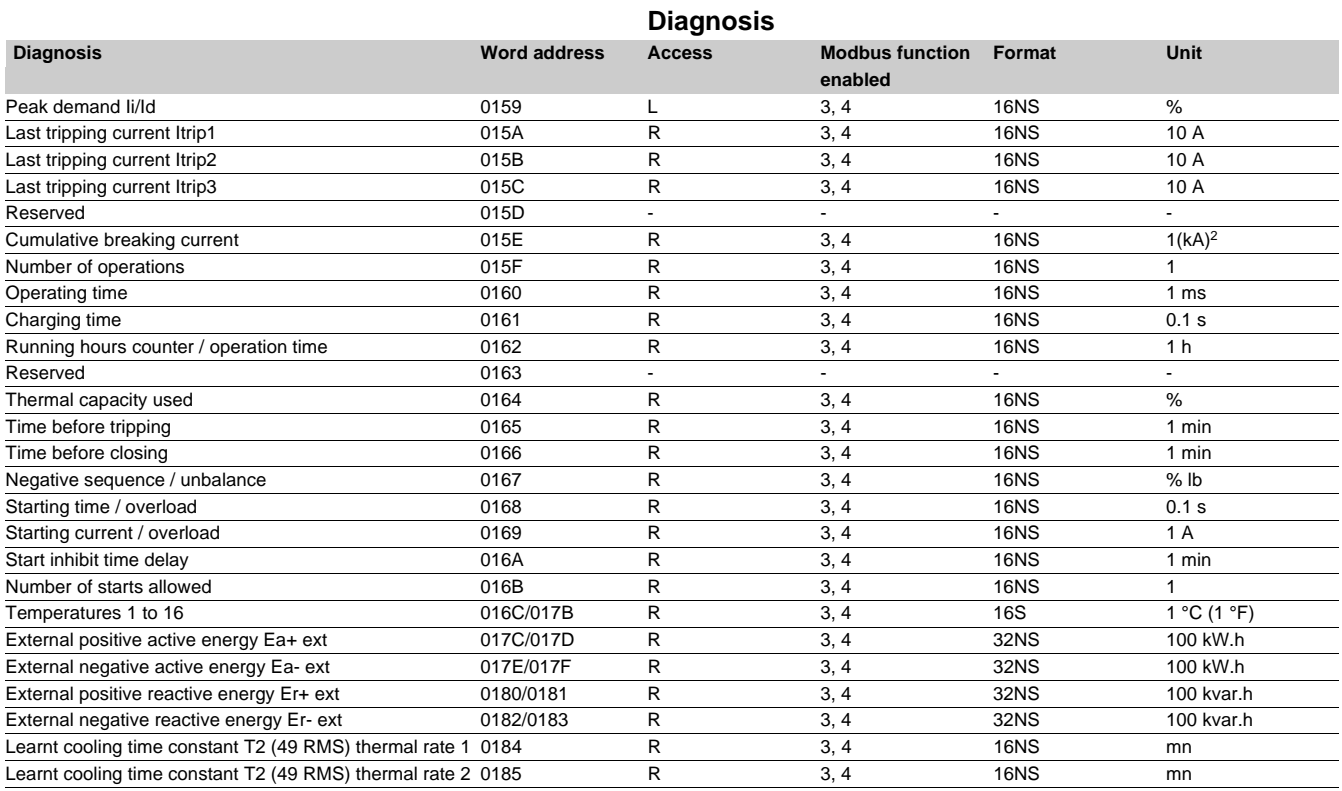

#### **Phase displacement zone**

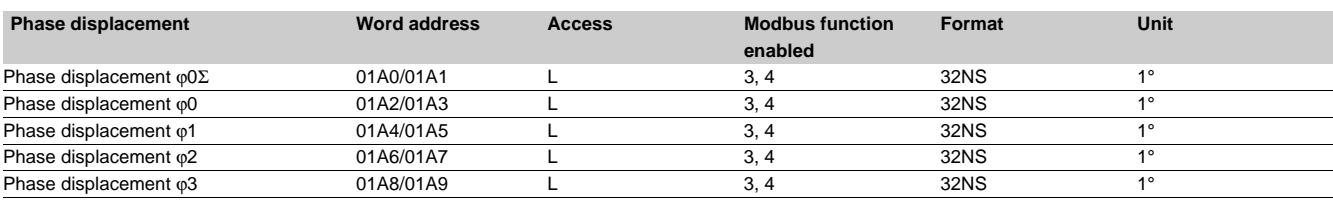

#### **Tripping context zone**

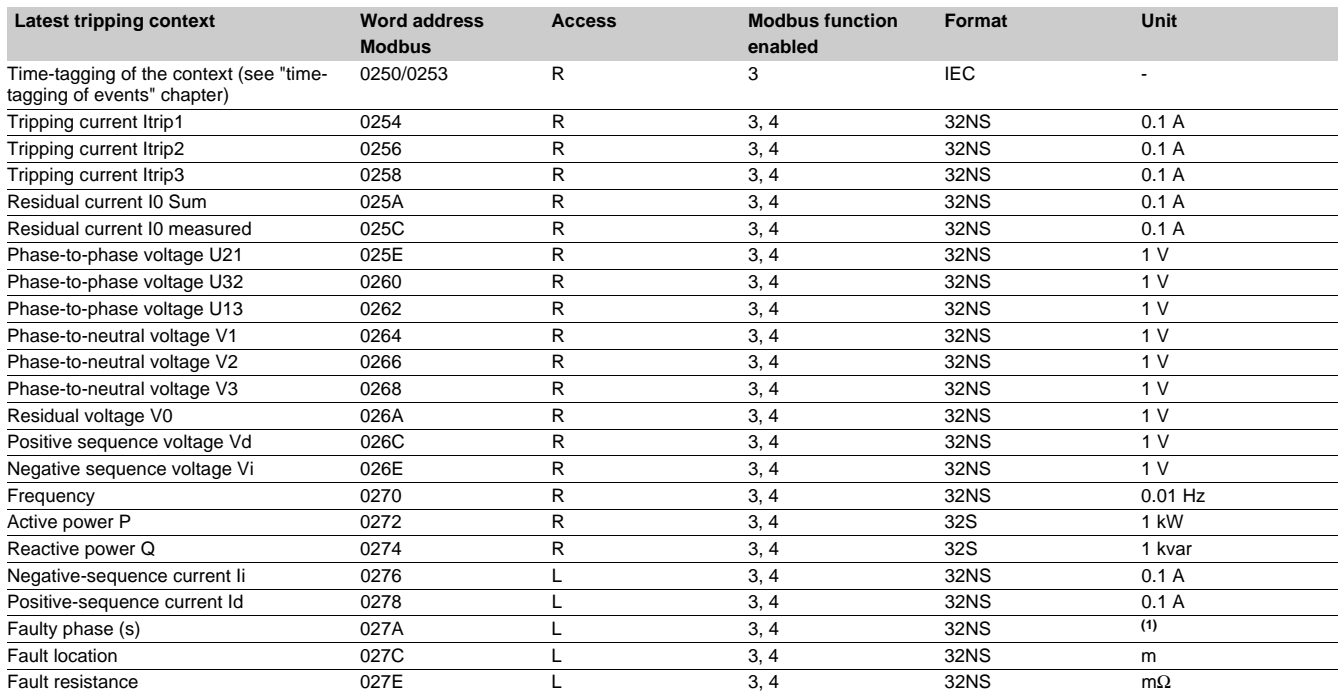

**5**

*(1) bit 0 =* faulty phase *1 bit 1 =* faulty phase *2* 

 *bit 2 =* faulty phase *3*

#### **Switchgear diagnosis zone**

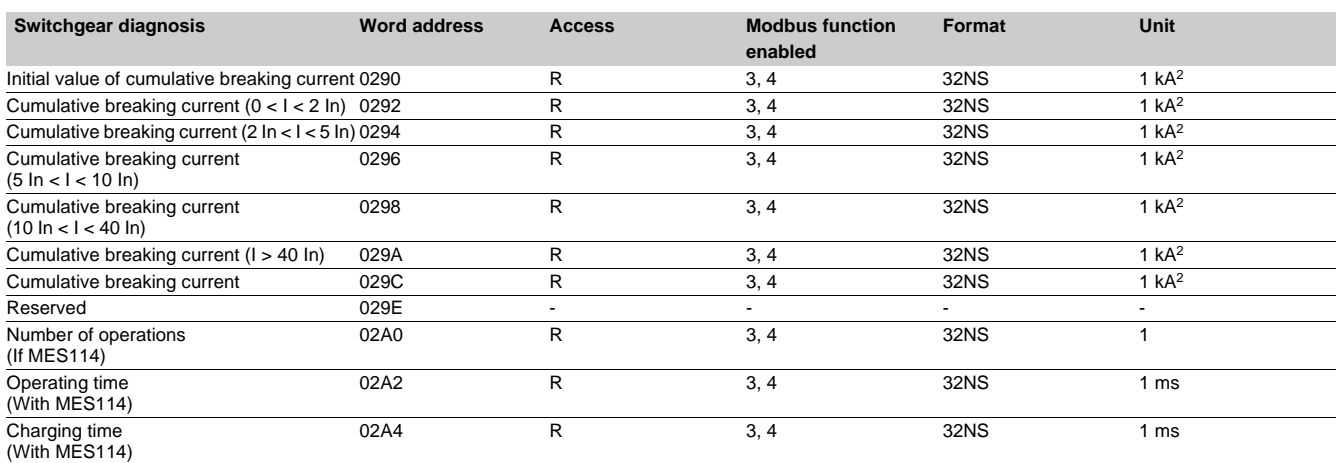

### **Configuration and application zone**

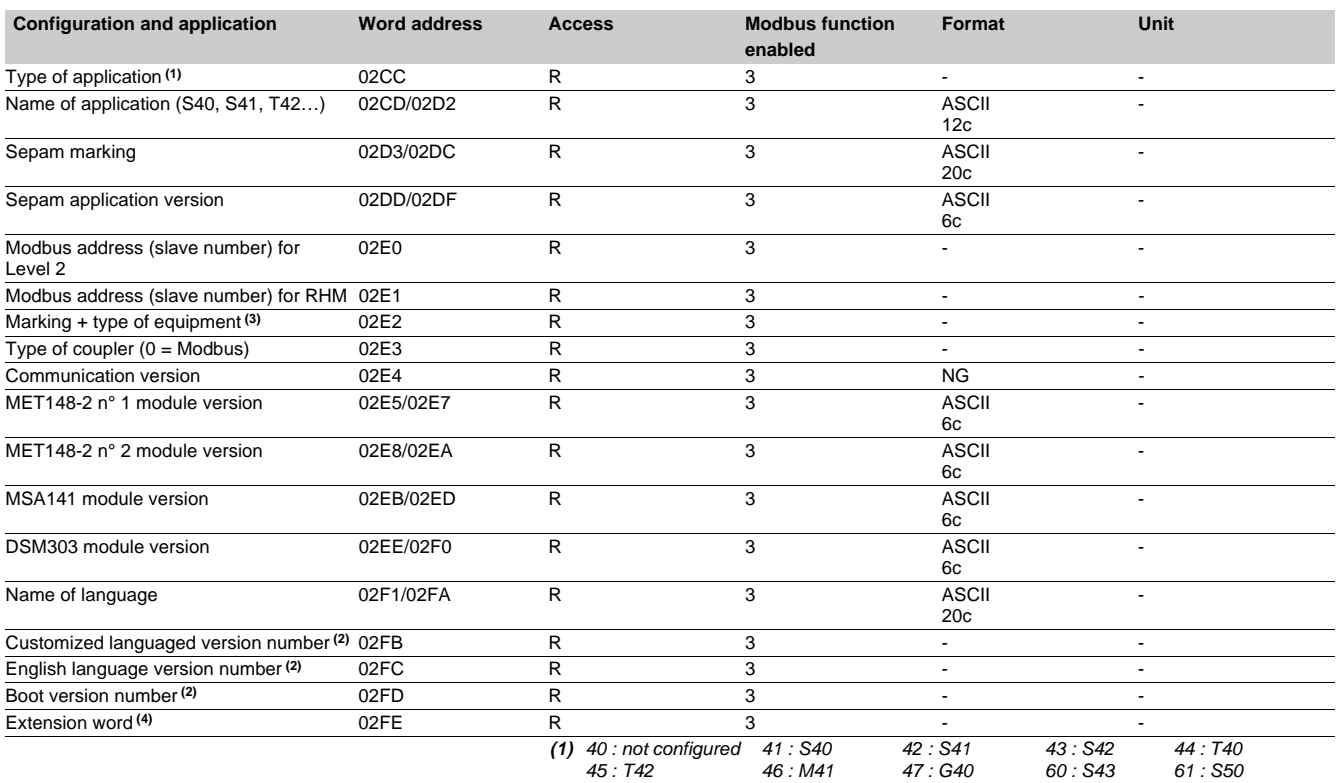

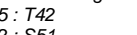

 *62 : S51*

*(3) 2E2 word: MSB: 11 h (Sepam series 40)*

 *LSB: hardware configuration.*

*63 : S52*

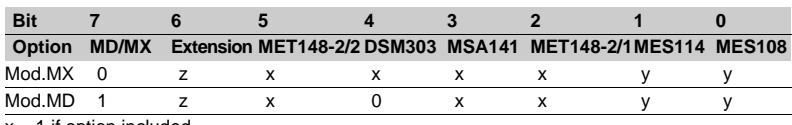

*64 : T50*

*65 : T52*

*80 : S53*

 $x = 1$  if option included  $y = 1$  if option included, exclusive options

z = 1 if extension in 2FE word **(4)**.

*(4) Bit 0: = 1 if MES114E or MES114F Vac set up.*

#### **Accuracy**

Measurement accuracy depends on the weight of the unit; it is equal to the value of the point divided by 2.

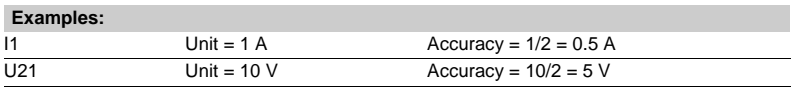

*<sup>(2)</sup> MSB: major index, LSB: minor index.*

#### **Test zone**

**The test zone** is a 16-word zone that may be accessed via the communication link by all functions, in both read and write modes, to facilitate communication testing at the time of commissioning or to test the link.

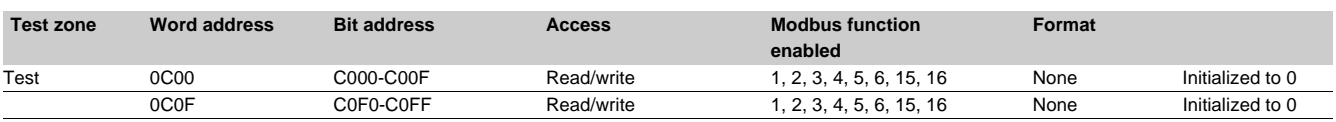

#### **Protection setting zone**

**The protection setting zone** is an exchange table which is used to read and set the protection functions. 2 setting zones are available to be used by 2 masters.

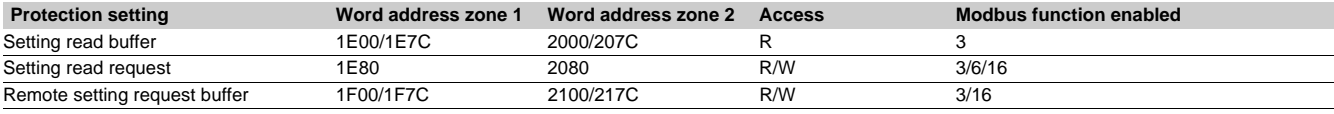

*See "Protection settings" chapter.*

#### **Fault recorder zone**

**The fault recorder zone** is an exchange table which is used to read disturbance recording records. 2 zones are available to be used by 2 masters.

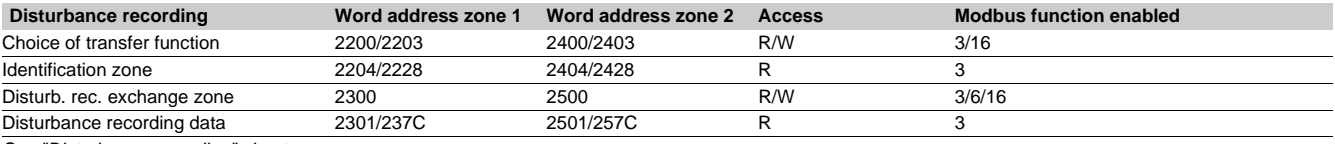

*See "Disturbance recording" chapter.*

#### **Use of remote indication bits**

Sepam provides the communication link with 144 TS. The remote indications (TS) are pre-assigned to protection and control functions which depend on the Sepam model. The TSs may be read using the bit or word functions. Each TS transition is timetagged and stored in the event stack (see chapter Time-tagging of events).

#### **Address word 0101: TS1 to TS16 (Bit address 1010 to 101F)**

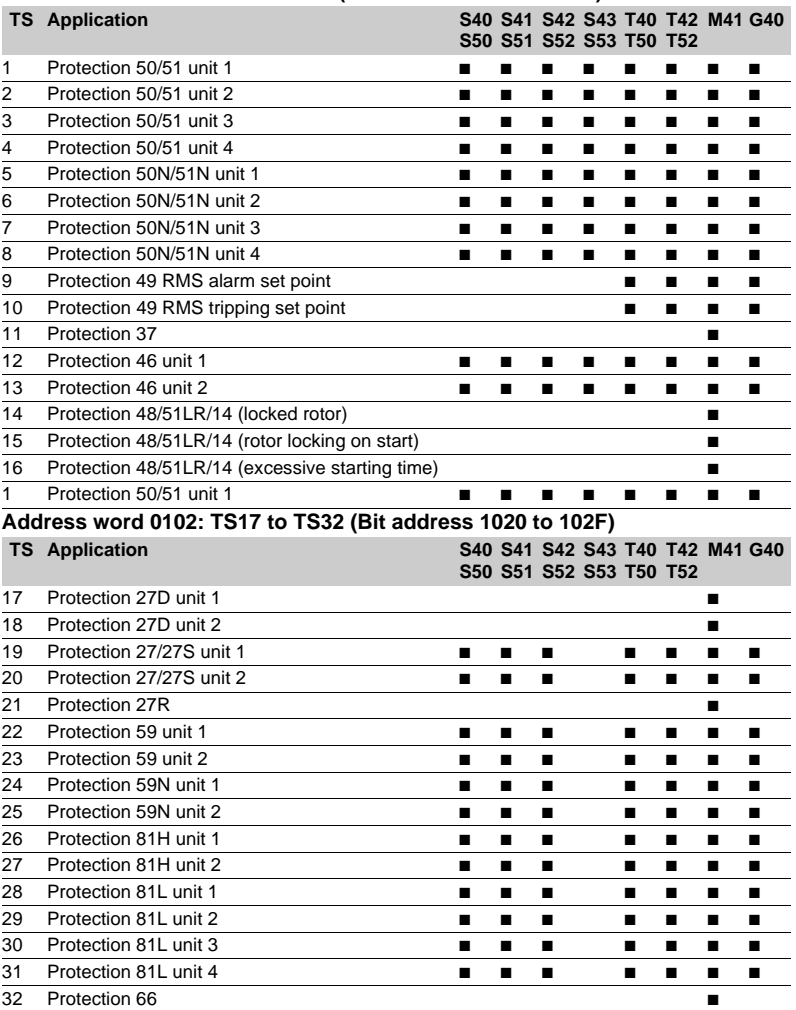

#### **Address word 0103: TS33 to TS48 (Bit address 1030 to 103F)**

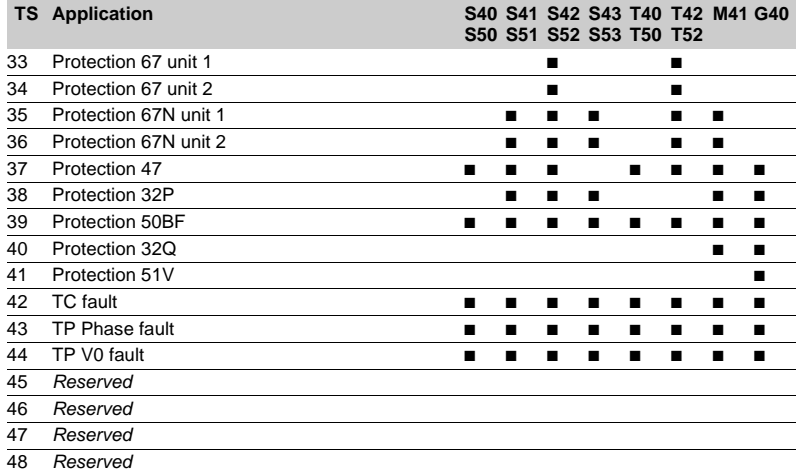

### **Address word 0104: TS49 to TS64 (Bit address 1040 to 104F)**

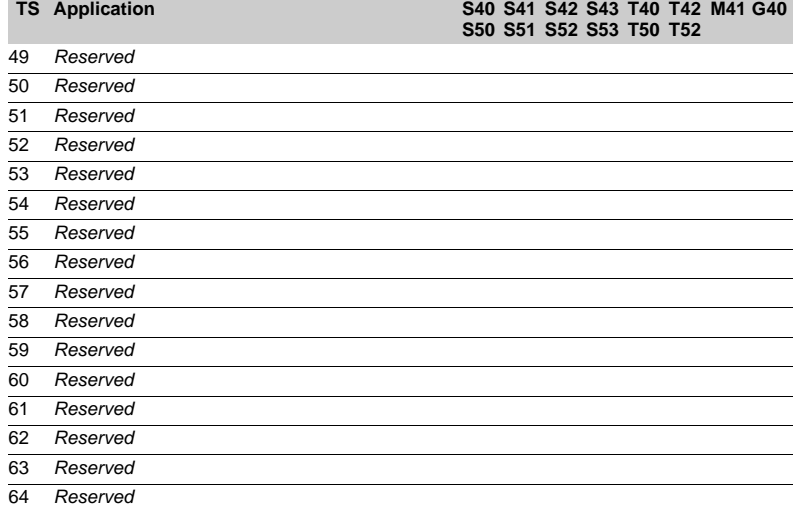

### **Address word 0105: TS65 to TS80 (Bit address 1050 to 105F)**

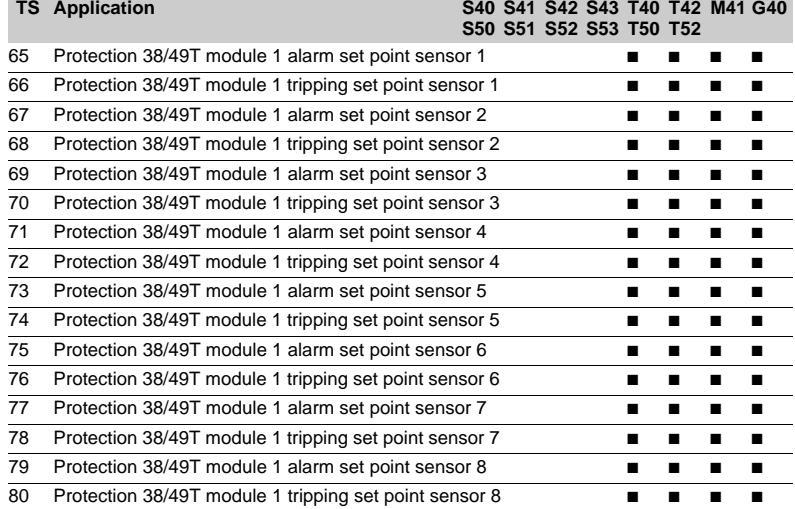

#### **Address word 0106: TS81 to TS96 (Bit address 1060 to 106F)**

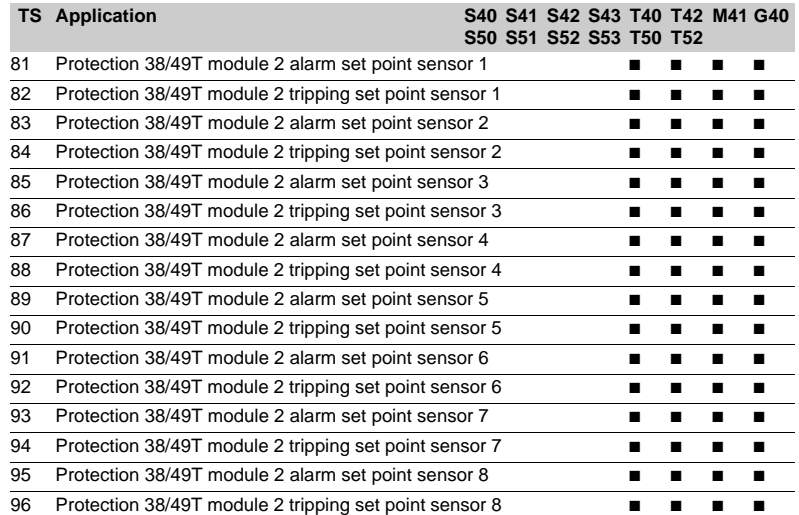

#### **Address word 0107: TS97 to TS112 (Bit address 1070 to 107F) TS Application S40 S41 S42 S43 T40 T42**

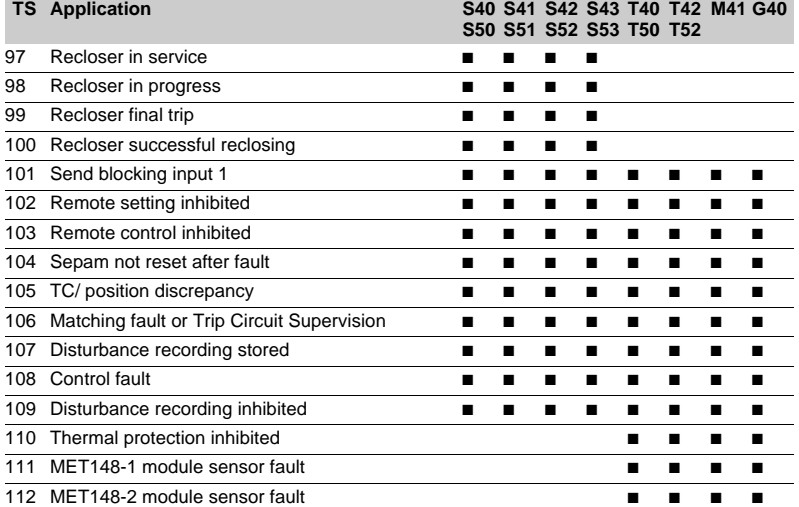

### **Address word 0108: TS113 to TS128 (Bit address 1080 to 108F)**

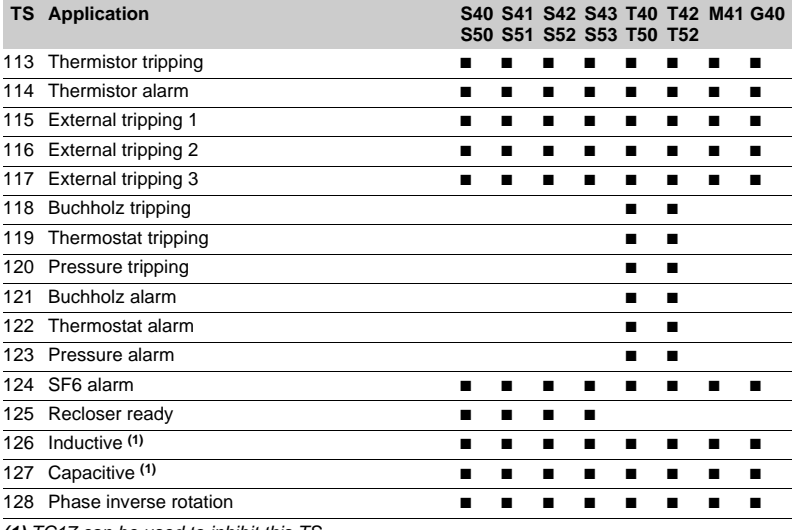

*(1) TC17 can be used to inhibit this TS.*

#### **Address word 0109: TS129 to TS144 (Bit address 1090 to 109F) TS Application S40**

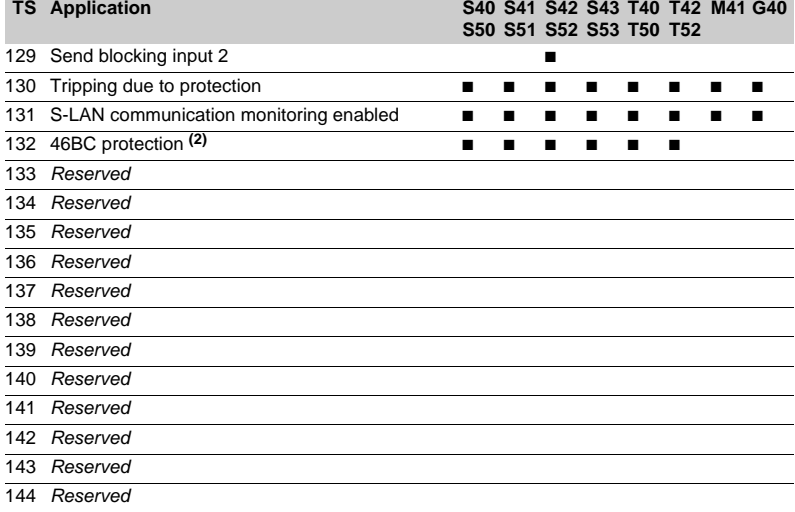

*(2) Only available on S5X and T5X applications.*

#### **Use of remote control orders**

Remote control orders are pre-assigned to protection, control and metering functions.

Remote control orders may be carried out in two modes:

- $\blacksquare$  direct mode
- confirmed SBO (select before operate) mode.

It is possible to inhibit all the remote control orders via one logic input assigned to the function "inhibit remote control", with the exception of the remote control tripping order TC1 which can be activated at any time. The parameter setting of the logic input may be done in two modes:

 $\blacksquare$  inhibition if the input is at 1

 $\blacksquare$  inhibition if the input is at 0 (negative input) The device tripping and closing and recloser enabling and disabling remote control orders are acknowledged if the "CB control" function is confirmed and if the inputs required for that logic are present on the MES114 (or MES108) optional module.

#### **Direct remote control order**

The remote control order is executed when it is written in the remote control word. The program logic resets it to zero after the remote control order is acknowledged.

**Confirmed SBO remote control order**  (select before operate)

### **Address word 00F0: TC1 to TC16 (Bit address 0F00 to 0F0F)**

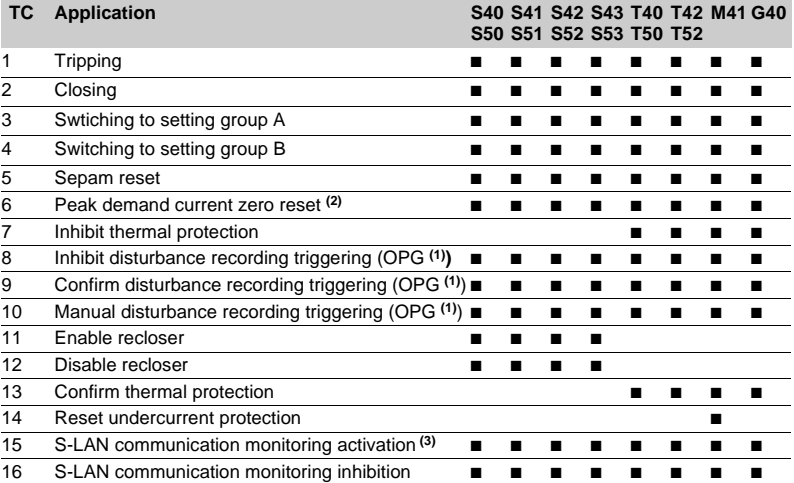

*(1) OPG : French acronym for disturbance recording.*

*(2) Zero resetting of all the peak demands except the peak demand of the negative and positive sequence current ratio.*

*(3) TC15 Remote control order follows the same TC1 inhibition mode.*

#### **Address word 00F2: TC17 to TC32 (Bit address 0F20 to 0F2F) TC Application S41 S42 S43 T40 T42 M41 G40**

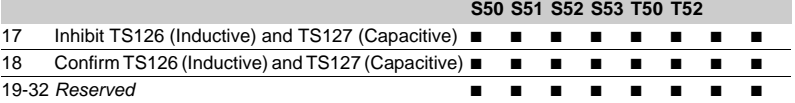

In this mode, remote control orders involve two steps:  $\blacksquare$  selection by the master of the order to be sent by writing the bit in the STC word and checking of the selection by rereading the word

 $\blacksquare$  execution of the order to be sent by writing the bit in the TC word.

The remote control order is executed if the bit in the STC word and the bit in the associated word are set: the program logic resets the STC bit and TC bits to zero after the remote control order is acknowledged. Deselection of the STC bit takes place:

 $\blacksquare$  if the master deselects it by writing in the STC word

 $\blacksquare$  if the master selects (write bit) a bit other than the one already selected

 $\blacksquare$  if the master sets a bit in the TC word which does not match the selection. In this case, no remote control order is executed.

#### **Remote control of the analog output**

The analog output of the MSA141 module may be set up for remote control via the Modbus communication link (word address 010F). The usable range of the numerical value transmitted is defined by the "min. value" and "max. value" settings of the analog output.

This function is not affected by remote control inhibition conditions.

The communication system time-tags the data processed by Sepam. The time-tagging function assigns a date and precise time to status changes so that they can be accurately classified over time. Time-tagged data are events that can be processed in the control room by the remote monitoring and control system using the communication protocol for the data logging and chronological display functions.

Sepam time-tags the following data:

- $\blacksquare$  logic inputs
- $\blacksquare$  remote indications

 $\blacksquare$  information pertaining to Sepam equipment (see Sepam check-word).

Time-tagging is carried out systematically.

The remote monitoring and control system provides a chronological display of the time-tagged data.

#### **Time-tagging**

Sepam time-tagging of events uses absolute time (see section on date and time). When an event is detected, it is tagged with the absolute time given by Sepam's internal clock.

All the Sepam internal clocks must be synchronized so as to avoid drifts and all be the same, thereby allowing inter-Sepam chronological sorting.

Sepam has two mechanisms for managing its internal clock:

#### $\blacksquare$  time-setting:

to initialize or modify the absolute time. A special Modbus message, called "time message", is used to time-set each Sepam

#### b **synchronization**:

to avoid Sepam internal clock drifts and ensure inter-Sepam synchronization.

Synchronization may be carried out according to two principles:

#### $\blacksquare$  internal synchronization:

via the communication network without any additional wiring

#### $\blacksquare$  **external synchronization:**

via a logic input with additional wiring. At the time of commissioning, the user sets the synchronization mode parameter.

#### **Presentation Initialization of the time-tagging function**

Each time the communication system is initialized (energizing of Sepam), the events are generated in the following order:

- **a** appearance of "data loss"
- $\blacksquare$  appearance of "incorrect time"
- $\blacksquare$  appearance of "not synchronous"
- disappearance of "data loss".

The function is initialized with the current values of the remote indication and logic input status without creating any events related to those data. After the initialization phase, event detection is activated.

It can only be interrupted by saturation of the internal event storage queue or by the presence of a major fault in Sepam.

#### **Date and time**

#### **Presentation**

An absolute date and time are generated internally by Sepam, comprising the following information: Year: Month: Day: Hour: minute: millisecond. The date and time format is standardized (ref.: IEC 60870-5-4).

#### **Power failure protection**

The internal clock of Sepam is saved for 24 hours. After a power outage that lasts for more than 24 hours, the time must be reset.

The period over which Sepam data and time settings are maintained in the event of a power outage depends on the ambient temperature and the age of the Sepam unit. Typical values:

- $\blacksquare$  at 25 °C
- $\square$  24 hours for 7 years  $\Box$  18 hours for 10 years  $\blacksquare$  at 40 °C  $\Box$  24 hours for 3 years  $\Box$  16 hours for 10 years  $\Box$  10 hours for 15 years
- $\Box$  14 hours for 15 years

#### **Resetting the date and time**

The internal clock of Sepam may be time-set in three different ways:

- by the remote monitoring and control system, via the Modbus link,
- via the SFT2841 software tool, "General characteristics" screen
- via the display of Sepam units equipped with the advanced UMI.

The time tagged on events is encoded in 8 bytes as follows:

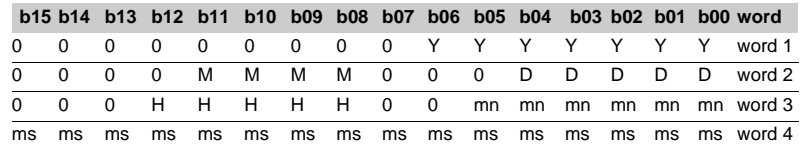

**Y** - 1 byte for years: varies from 0 to 99 years.

The remote monitoring and control system must ensure that the year 00 is greater than 99.

**M** - 1 byte for months: varies from 1 to 12.

**D** - 1 byte for days: varies from 1 to 31.

**H** - 1 byte for hours: varies from 0 to 23.

**mn** - 1 byte for minutes: varies from 0 to 59.

**ms** - 2 bytes for milliseconds: varies from 0 to 59999.

These data are encoded in binary format. Sepam is time-set via the "write word" function (function 16) at the address 0002 with a mandatory 4-word time message. The bits set to "0" in the description above correspond to format fields which are not used in and not managed by Sepam.

Since these bits can be transmitted to Sepam with random values, Sepam performs the necessary disabling.

Sepam does not check the consistency or validity of the date and time received.

#### **Synchronization clock**

A synchronization clock is required to set the Sepam date and time; Schneider Electric has tested the following equipment: Gorgy Timing, ref. RT300, equipped with the M540 module.

#### **Reading of events Exchange word**

Sepam provides the master or masters with two event tables. The master reads the event table and acknowledges by writing the exchange word. Sepam updates its event table.

## **The events sent by Sepam are not sorted**

#### **Structure of event table 1:**

 $\blacksquare$  exchange word 0040h  $\blacksquare$  event number 1 0041h ... 0048h  $\blacksquare$  event number 2 0049h ... 0050h  $\blacksquare$  event number 3 0051h ... 0058h  $\blacksquare$  event number 4 0059h ... 0060h

 $\blacksquare$  exchange word 0070h  $\blacksquare$  event number 1 0071h ... 0078h  $\blacksquare$  event number 2 0079h ... 0080h  $\blacksquare$  event number 3 0081h ... 0088h  $\blacksquare$  event number 4 0089h ... 0090h The master has to read a block of 33 words starting at

the address 0040h/0070h, or 1 word at the address 0040h/0070h.

The exchange word is used to manage a special protocol to be sure not to lose events following a communication problem. The event table is numbered for that purpose.

The exchange word includes two fields:

**n** most significant byte (MSB) = exchange number (8 bits):  $0.255$ 

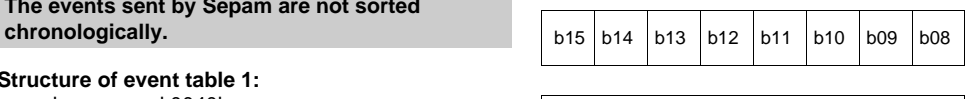

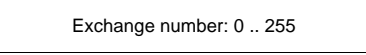

*Description of the MSB of the exchange word.*

The exchange number contains a numbering byte which identifies the exchanges. The exchange number is initialized to zero when Sepam is energized. When it reaches its maximum value (FFh), it automatically returns to 0. Sepam numbers the exchanges and the master acknowledges the numbering.

**Structure of event table 2: b** least significant byte (LSB) = number of events (8 bits): 0.4.

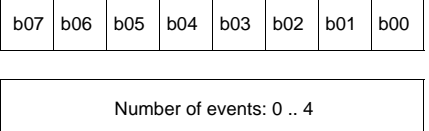

*Description of the LSB of the exchange word.*

Sepam indicates the number of significant events in the event table in the least significant byte of the exchange word. Each non-significant event word is initialized to zero.

#### **Event table acknowledgment**

To inform Sepam that the block read by the master has been correctly received, the master writes the number of the last exchange made in the "Exchange number" field, and resets the "Number of events" field of the exchange word to zero. After acknowledgment, the 4 events in the event table are initialized to zero and the old, acknowledged events are erased in Sepam.

Until the exchange word written by the master becomes " $X,0$ " (with  $X =$  number of the previous exchange that the master wishes to acknowledge), the exchange word in the table remains at "X, number of previous events".

Sepam only increments the exchange number when new events are present (X+1, number of new events).

If the event table is empty, Sepam performs no processing operations when the master reads the event table or the exchange word.

The data are encoded in binary format.

#### **Clearing an event queue**

Writing a value "xxFFh" in the exchange word (any exchange number, event number = FFh) reinitializes the corresponding event queue (all stored events not yet transmitted are deleted).

#### **Sepam in data loss (1) / no data loss (0) status**

Sepam has two internal storage queues with a capacity of 64 events. If one of the queues becomes saturated, i.e. 63 events already present, the "**data loss**" event is generated by Sepam in the 64<sup>th</sup> position.

The detection of events stops and the most recent events are lost.

#### **Description of event encoding**

An event is encoded in 8 words with the following structure:

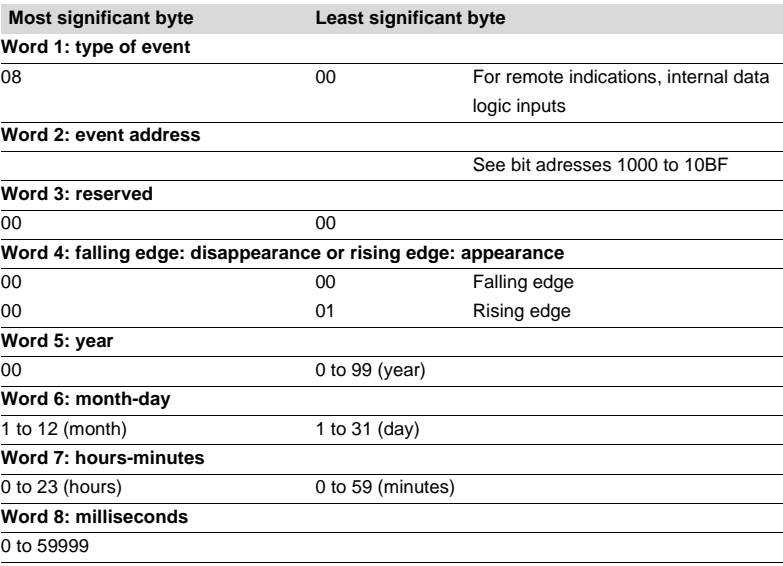

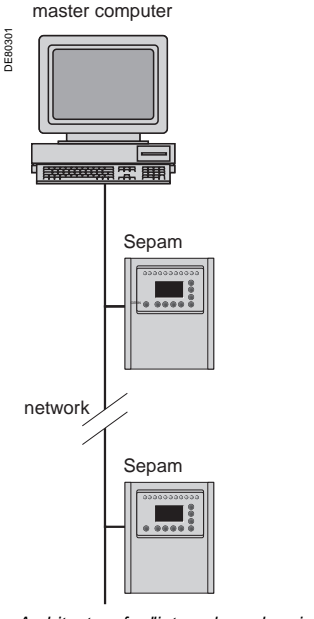

**Synchronization**

Sepam accommodates two synchronization modes:

 $\blacksquare$  "internal via the network" synchronization mode by the broadcasting of a "time message" frame via the communication network. Slave number 0 is used for broadcasting

■ "external" synchronization mode via a logic input.

The synchronization mode is selected at the time of commissioning via SFT2841.

#### **Internal synchronization via the network mode**

The "time message" frame is used for both time-setting and synchronization of Sepam. In this case, it must be sent regularly at brief intervals (between 10 and 60 seconds) in order for synchronous time to be obtained.

Sepam's internal clock is reset each time a new time frame is received, and synchronization is maintained if the difference in synchronism is less than 100 milliseconds.

With internal synchronization via the network, accuracy is linked to the master and its mastery of time frame transmission in the communication network.

Sepam is synchronized without delay at the end of the receipt of the frame.

Time changes are made by sending a frame to Sepam with the new date and time. Sepam then switches into a transitional non-synchronous status.

When Sepam is in synchronous status, if no "**time message**" is received for 200 seconds, the appearance of the "not synchronous" event is triggered.

*Architecture for "internal synchronization" via the communication network.*

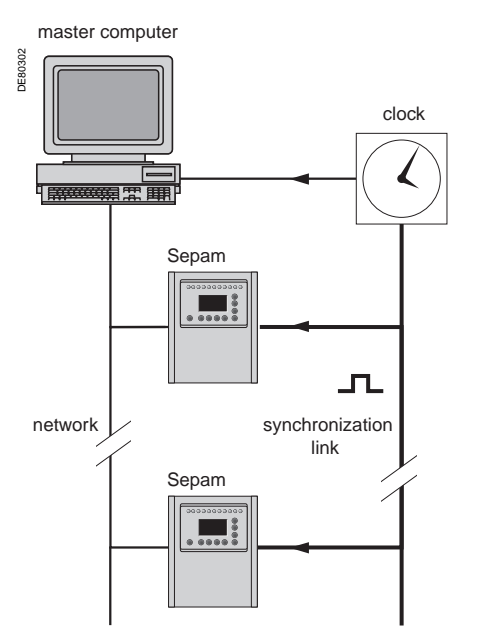

*Architecture for "external synchronization" via a logic input.*

#### **Synchronization (cont'd)**

#### **External synchronization via a logic input mode**

Sepam can be synchronized externally by means of a logic input (I21) (the MES114 module is required).

The synchronization pulse is determined by the rising edge of the logic input. Sepam can adapt to all synchronization pulse periods from 10 to 60 s, by 10 s steps. The shorter the synchronization period, the more accurate time-tagging of status changes is.

The first time frame is used to initialize Sepam with the absolute date and time (the following frames are used for the detection of any time changes).

The synchronization pulse is used to reset Sepam's internal clock. In the initialization phase, when Sepam is in "non-synchronous" mode, resetting is allowed, within an amplitude of ±4 seconds.

In the initialization phase, the resetting process (switching of Sepam into

"synchronous" mode) is based on a measurement of the difference between Sepam's current time and the nearest ten second period. This measurement is taken at the time of the receipt of the synchronization pulse following the initialization time frame. Resetting is allowed if the difference is less than or equal to 4 seconds, in which case Sepam switches to "synchronous" mode.

As of that time (after the switching to "synchronous" mode), the resetting process is based on the measurement of a difference (between Sepam's current time and the nearest ten second period at the time of the receipt of a synchronization pulse), which is adapted to match the synchronization pulse period.

**The synchronization pulse period is determined automatically by Sepam when it is energized, based on the first two pulses received: the synchronization pulse must therefore be operational before Sepam is energized.** 

**The synchronization function only operates after Sepam has been time-set, i.e. after the disappearance of the "incorrect time" event.** 

Any time changes greater than  $±4$  seconds in amplitude are made by sending a new time frame. The switch from summer time to winter time (and vice versa) is made in this way as well.

There is a temporary loss of synchronism when the time is changed. The external synchronization mode requires additional equipment, a

"synchronization clock " to generate a precise periodic synchronization time pulse. If Sepam is in "correct time and synchronous" status, and if the difference in synchronism between the nearest ten second period and the receipt of the synchronization pulse is greater than the synchronism error for 2 consecutive synchronization pulses, it switches into non-synchronous status and generates the appearance of a "not synchronous" event.

Likewise, if Sepam is in "correct time and synchronous" status, the failure to receive a synchronization pulse for 200 seconds generates the appearance of a "not synchronous" event.

#### **Reading of remote settings (remote reading)**

#### **Settings accessible for remote reading**

Reading of the settings of all the protection functions may be accessed remotely in 2 independent zones to enable operation with 2 masters.

#### **Exchange principle**

Remote reading of settings (remote reading) takes place in two steps:

 $\blacksquare$  first of all, the master indicates the code of the function for which it wishes to know the settings by means of a "request frame". The request is acknowledged, in the Modbus sense of the term, to free the network

 $\blacksquare$  the master then reads a reply zone to find the required information by means of a "reply frame". Each function has its own particular reply zone contents. The time needed between the request and the reply is linked to Sepam's low-priority cycle time and may vary from a few tens to several hundreds of milliseconds.

 $\blacksquare$  setting zone 1

- □ read: 1E00h-1E7Ch
- □ read request: 1E80h
- □ remote setting: 1F00h-1F7Ch
- $\blacksquare$  setting zone 2
- □ read: 2000h -207Ch
- □ read request: 2080h
- □ remote setting: 2100h -217Ch

#### **Request frame**

The request is made by the master using a "write word" operation (function 6 or 16) at the address 1E80h or 2080h of a 1-word frame consisting of the following:

#### **1E80h/2080h**

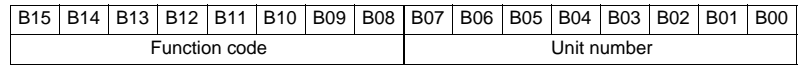

The content of the address 1E80h/2080h may be read using a Modbus "read word" operation (function 3).

The function code field may have the following values:

■ 01h to 99h (BCD encoding) for protection functions.

The unit number field is used as follows:

 $\blacksquare$  for protection functions, it indicates the unit involved, varying from 1 to N, N being the maximum number of relays available in the Sepam

 $\blacksquare$  when only one unit of a protection function is available, this number field is not controlled.

#### **Exception replies**

In addition to the usual cases, Sepam can send Modbus type 07 exception replies (not acknowledged) if another remote reading request is being processed.

#### **Reply frame**

The reply, sent back by Sepam, fits into a zone with a maximum length of 25 words at the address 1E00h or 2000h, which comprises the following:

#### **1E00h-1E7Ch/2000h-207Ch**

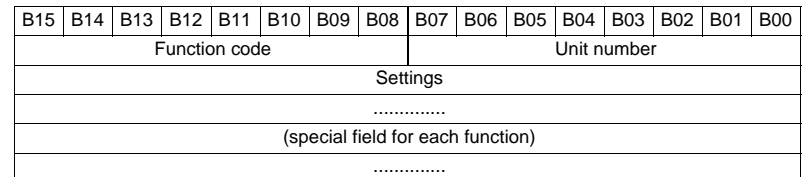

This zone is read by a Modbus "read word" operation (function 3) at the address 2000h.

The length of the exchange may concern:

- $\blacksquare$  first word only (validity test)
- $m$  maximum size of the zone (125 mots)

 $\blacksquare$  usable size of the zone (determined by the function being addressed).

However, reading must always begin at the first word in the zone (any other address triggers an exception reply "incorrect address").

The first word in the zone (function code and unit number) may have the following values:

#### $\blacksquare$  **xxyy**: with

 $\Box$  function code xx different from 00 and FFh

 $\square$  unit number yy different from FFh.

The settings are available and confirmed. They word is a copy of the "request frame". The zone contents remain valid until the next request is made.

**FFFFh:** the "request frame" has been processed, but the results in the "reply zone" are not yet available. It is necessary to repeat "reply frame" reading. The other words are not significant.

■ xxFFh: with the function code xx different from 00 and FFh. The read request for the settings of the designated function is not valid. The function is not included in the particular Sepam, or remote reading of it is not authorized: refer to the list of functions which accommodate remote reading of settings.

**RISK OF UNINTENDED OPERATION**  $\blacksquare$  The device must only be configured and set by qualified personnel, using the results of the installation protection system study. During commissioning of the installation and

following any modification, check that the Sepam configuration and protection function settings are consistent with the results of this study.

**Failure to follow these instructions can result in equipment damage.**

### **CAUTION Remote setting**

#### **Data that can be remotely set**

Writing of the settings of all the protection functions may be accessed remotely.

#### **Exchange principle**

Remote setting is allowed for Sepam units.

Remote setting is carried out for a given function unit by unit.

It takes place in two steps:

 $\blacksquare$  first of all, the master indicates the function code and unit number, followed by the values of all the settings in the "write request frame". The request is acknowledged to free the network

 $\blacksquare$  the master then reads a reply zone designed for checking that the settings have been processed. Each function has its own particular reply zone contents. They are the same as those of the remote reading function reply frame.

To use remote setting, it is necessary to make all the settings for the function concerned, even if some of them have not changed.

#### **Request frame**

The request is made by the master using a "write n words" operation (function 16) at the address 1F00h or 2100h. The zone to be written contains a maximum of 123 words.

It contains the values of all the settings and consists of the following:

#### **1F00h/2100h**

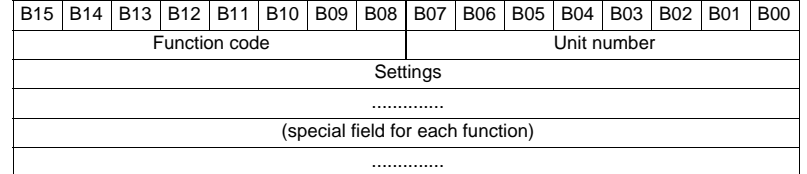

The content of the address 2100h may be read using a "read n words" operation (function 3).

 $\blacksquare$  the function code field may have the following values:

01h to 99h (BCD encoding) for the list of protection functions F01 to F99

 $\blacksquare$  the unit number field is used as follows:

for protection functions, it indicates the unit involved, varying from 1 to N, N being the maximum number of units available in the Sepam. It may never be equal to 0.

#### **Exception reply**

In addition to the usual cases, le Sepam can send type 07 exception replies (not acknowledged) if:

 $\blacksquare$  another remote reading or setting request is being processed

 $\blacksquare$  the remote setting function is inhibited.

#### **Reply frame**

The reply sent back by Sepam is the same as the remote reading reply frame. It fits into a zone with a maximum length of 125 words at the address 1E00h or 2000h, and is composed of the effective settings of the function following a semantic check:

#### **1E00h-1E7Ch/2000h-207Ch**

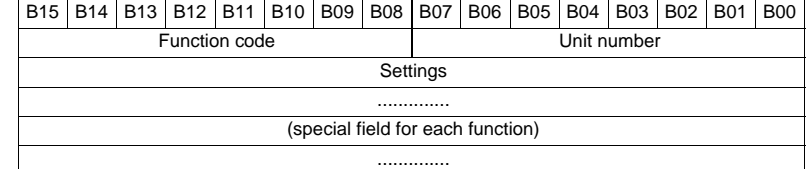

This zone is read by a "read n words" operation (function 3) at the address 1E00h or 2000h.

The length of the exchange may concern:

- $\blacksquare$  first word only (validity test)
- $m$  maximum size of the zone (125 words)

 $\blacksquare$  usable size of the zone (determined by the function being addressed).

However, reading must always begin at the first word in the zone (any other address triggers an exception reply "incorrect address").

The first word in the zone (function code and unit number) has the same values as those described for the remote reading reply frame.

**xxyy**: with:

 $\Box$  function code xx different from 00 and FFh

 $\Box$  unit number yy different from FFh.

The settings are available and confirmed. The word is a copy of the "request frame". The zone contents remain valid until the next request is made.

 $\blacksquare$  **0000h**: no "request frame has yet been formulated.

This is espcially the case when Sepam is energized.

The other words are not significant.

**FFFFh**: the "request frame" has been processed, but the results in the "reply zone" are not yet available. It is necessary to repeat "reply frame" reading. The other words are not significant.

**EXXFFh:** with the function code xx different from 00 and FFh. The read request for the settings of the designated function is not valid. The function is not included in the particular Sepam, or access to settings is impossible, in both read and write modes.

### **Description of settings**

#### **Data format**

All the settings are transmitted in signed 32-bit integer format (encoding, as a complement of 2).

Particular setting value:

7FFF FFFFh means that the setting is out of the validity range.

1) The Enabled or Disabled setting is encoded as follows:

 $0 = Disabled$ ,  $1 = Enabled$ 

 $(2)$  The tripping curve setting is encoded as follows:

 $0 =$  definite

 $1 =$  inverse 2 = long time inverse

 $3 =$  very inverse

4 = extremely inverse

5 = ultra inverse

- $6 = R1$
- $7 = IEC$  SIT/A

 $8 = IEC LTI/B$ 

- $9 = IEC VIT/B$
- $10 = IEC EIT/C$
- 11 = IEEE Mod. inverse
- 12 = IEEE Very inverse
- 13 = IEEE Extr. inverse
- 14 = IAC inverse
- 15 = IAC very inverse 16 = IAC extr. inverse

3) The timer hold delay curve setting is encoded as follows:

 $0 =$  definite time

 $1 = IDMT$ 

The H2 restraint variable is encoded as follows: 4

- $0 = H2$  restraint
- $1 = no H2$  restraint

 $5)$  The tripping curve setting is:

 $0 =$  definite time

 $1 = IDMT$ 

6) Setting of latching and CB control

 $0 = No$ 

 $1 = Yes$ 

7) Tripping curve for negative sequence undercurrent:

- $0 =$  definite
- 7 = IEC SIT/A
- $8 = IEC LTI/B$
- $9 = IEC VIT/B$
- $10 = IEC EIT/C$ 11 = IEEE Mod. inverse
- 12 = IEEE Very inverse
- 
- 13 = IEEE Extr. inverse
- 17 = Schneider specific

 $8)$  The activation of each of the cycles is encoded as follows:

Correspondence between bit position / protection according to the table below:

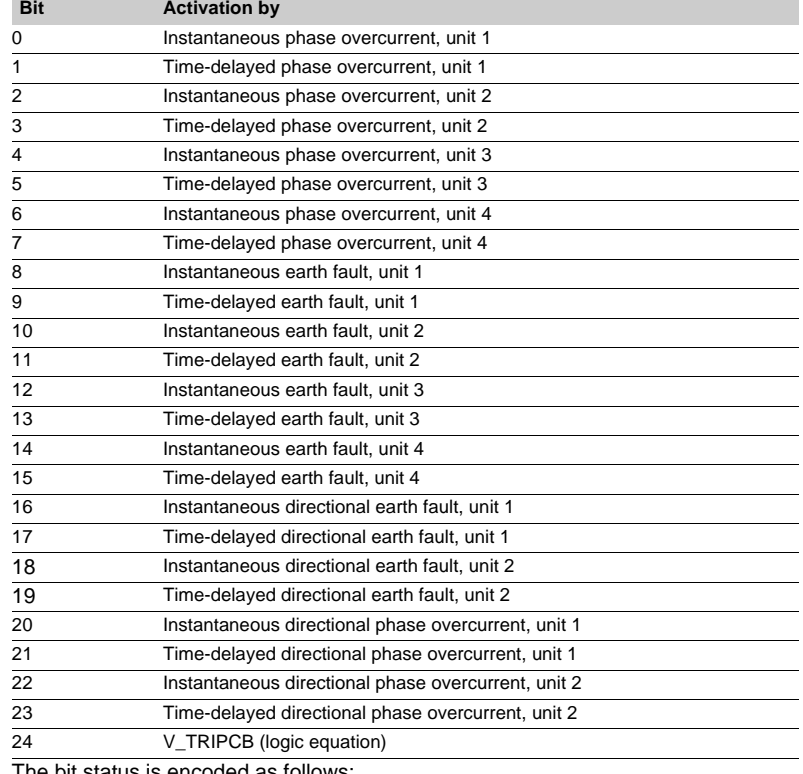

The bit status is encoded as follows:

 $0 = No$  activation by the protection function

1 = Activation by the protection function.

The time delay unit of the CLPU functions is coded the following way: 9

 $0 =$  millisecond

 $1 =$  second  $2 =$  minute

### **General settings**

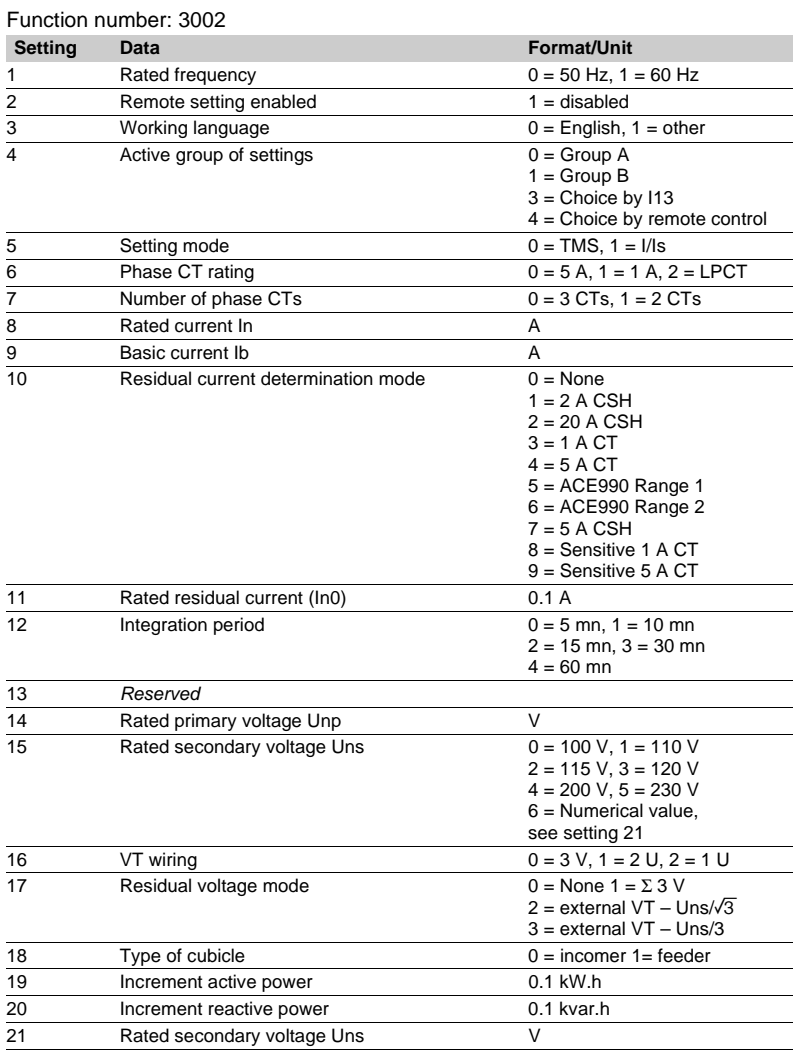

#### **Protection settings**

They are organized according to increasing ANSI codes.

### **ANSI 27/27S - Undervoltage**

Function number: 10xx relay 1:  $xx = 01$ , relay 2:  $xx = 02$ 

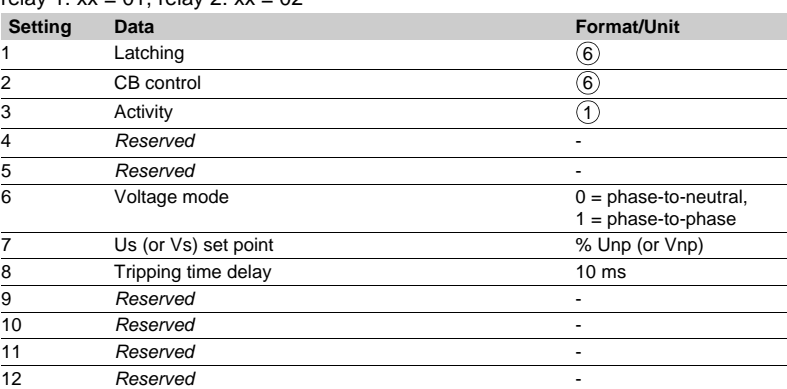

#### **ANSI 27D - Positive sequence undervoltage**

Function number: 08xx relay 1:  $xx = 01$ , relay 2:  $xx = 02$ 

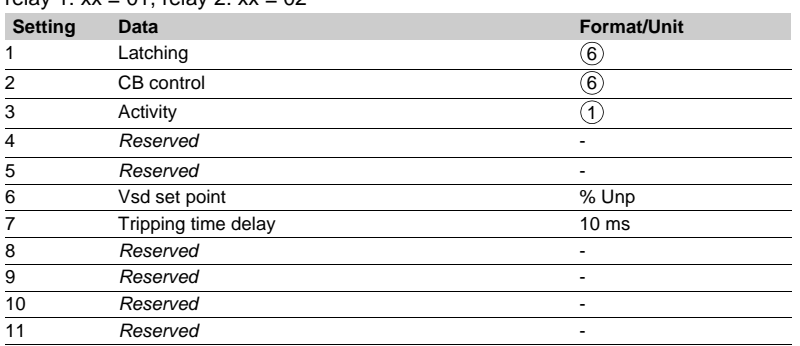

#### **ANSI 27R - Remanent undervoltage**

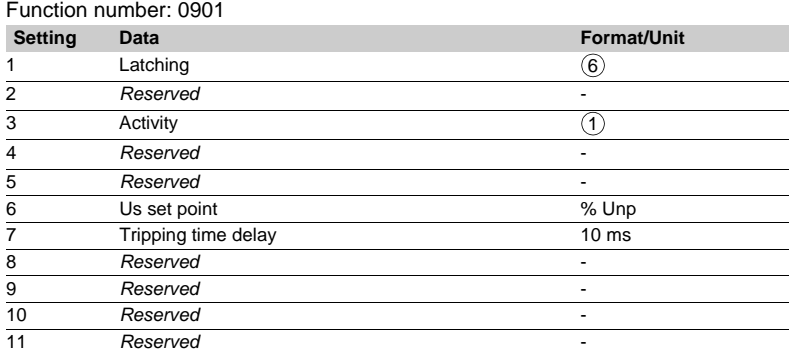

#### **ANSI 32P - Active overpower**

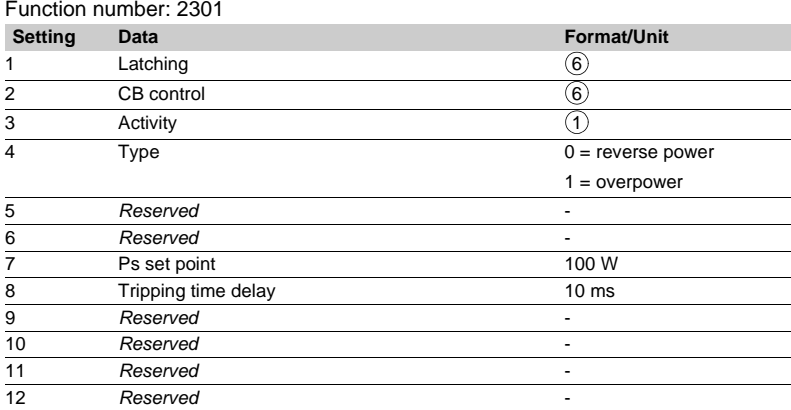

### **ANSI 32Q - Reactive overpower**

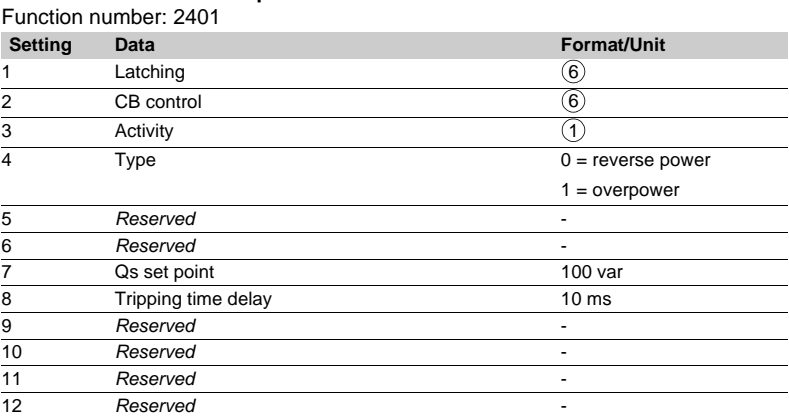

### **ANSI 37 - Phase undercurrent**

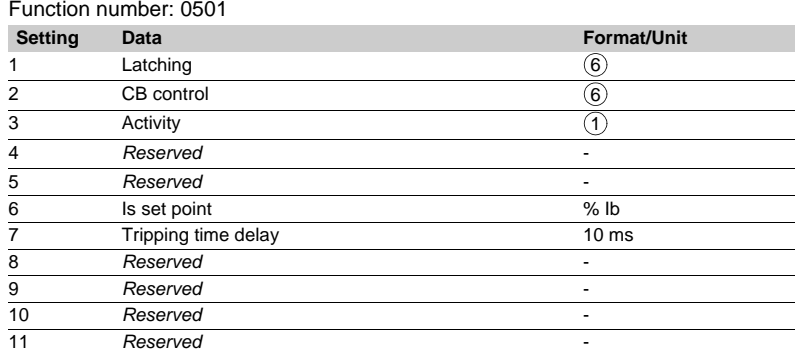

#### **ANSI 38/49T - Temperature monitoring**

Function number: 15xx relay 1: xx = 01 to relay 16: xx = 10h

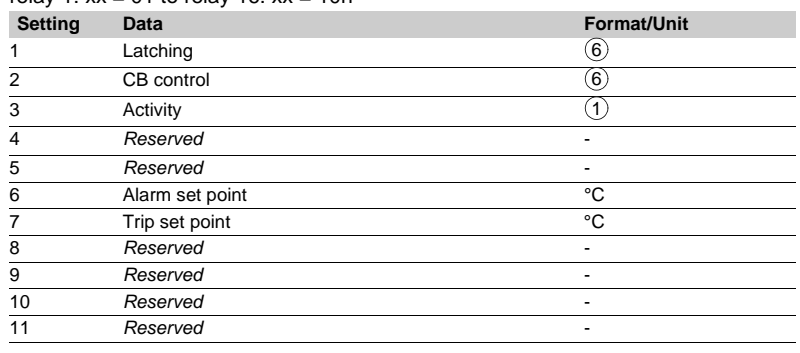

#### **ANSI 46 - Negative sequence / unbalance**

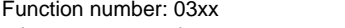

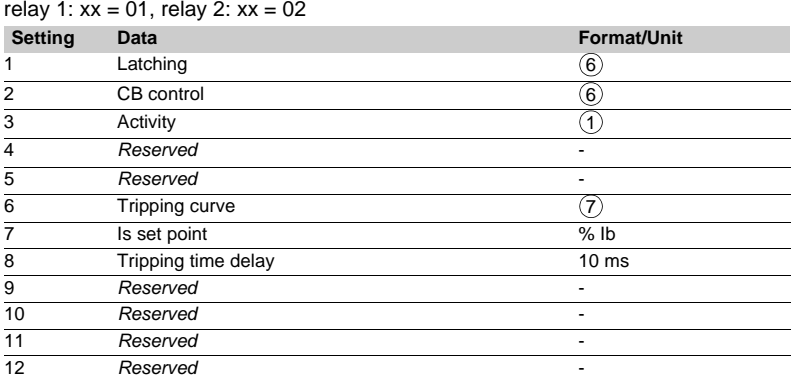

#### **ANSI 46BC - Broken Conductor**

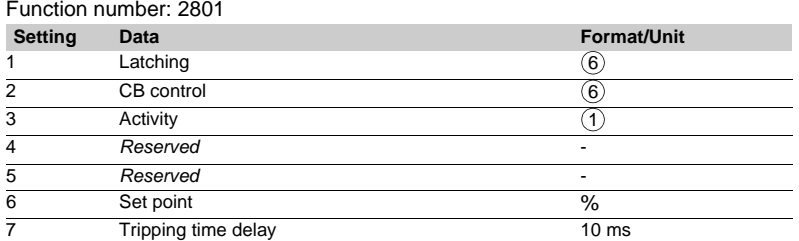

#### **ANSI 47 - Negative sequence overvoltage**

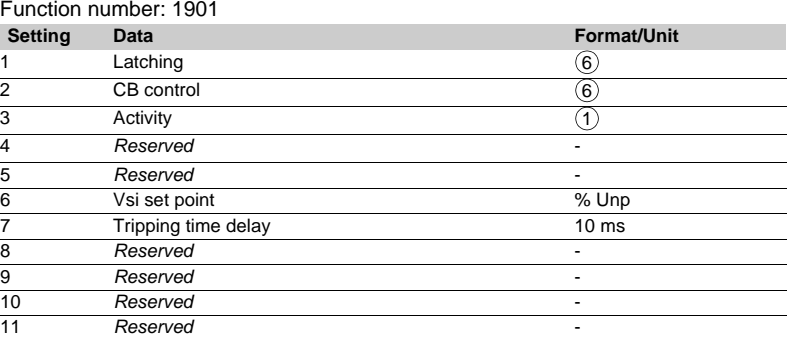

#### **ANSI 48/51LR/14 - Locked rotor, excessive starting time**

Function number: 0601

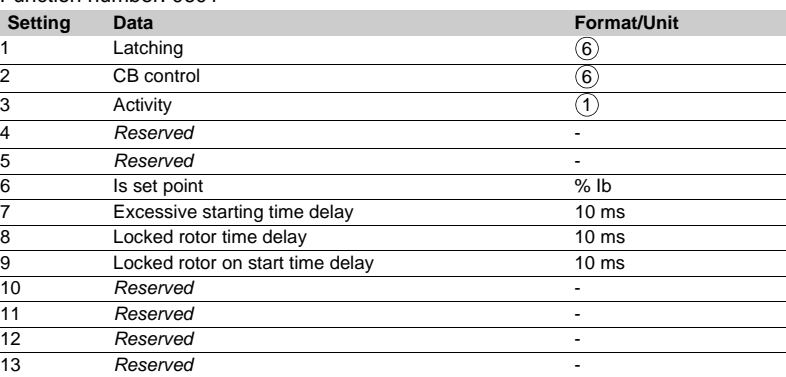

### **ANSI 49RMS - Thermal overload**

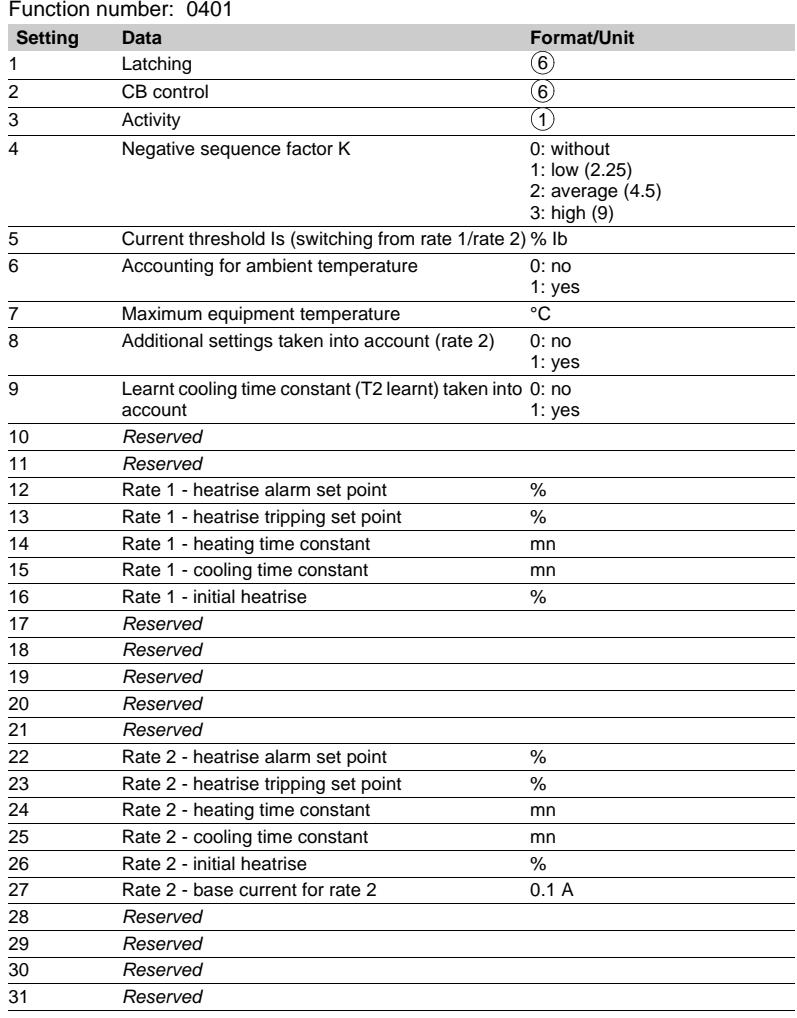

## **ANSI 50/51 - Phase overcurrent**

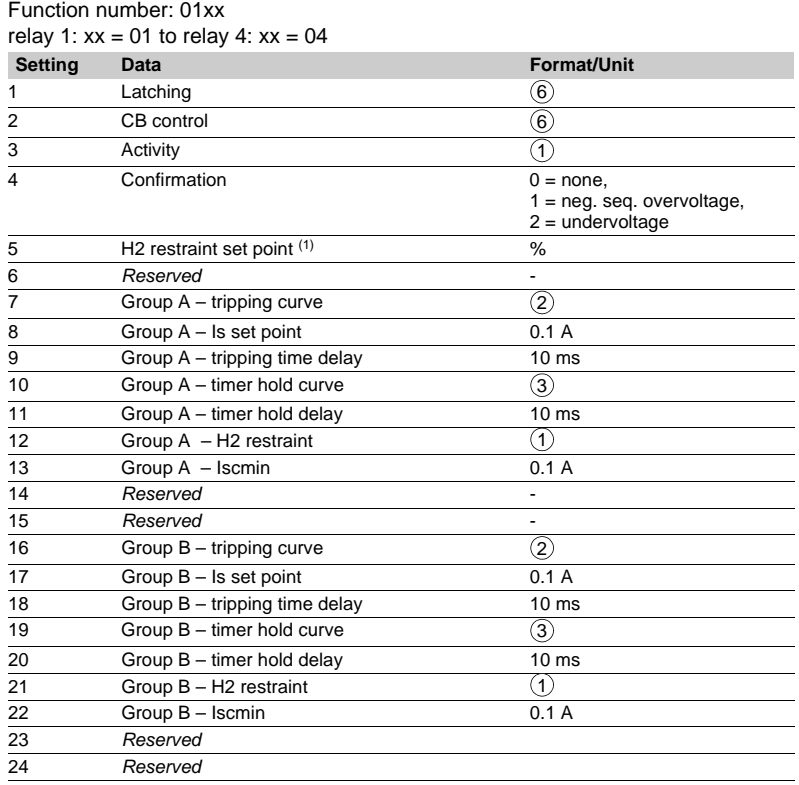

*(1) Set point utilized by all the groups.*

### **ANSI 50BF - Breaker failure**

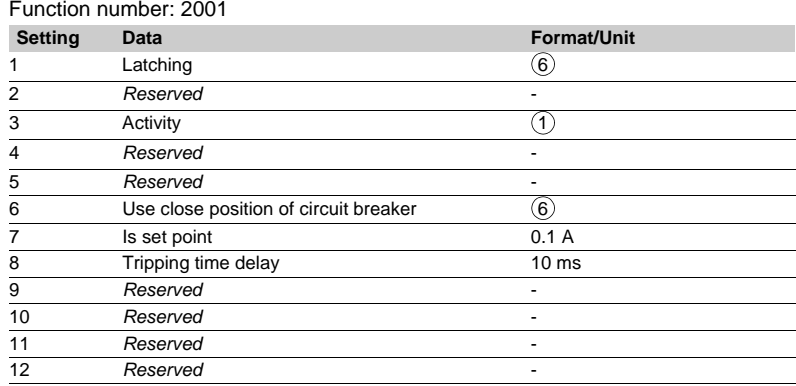

#### **ANSI 50N/51N - Earth fault**

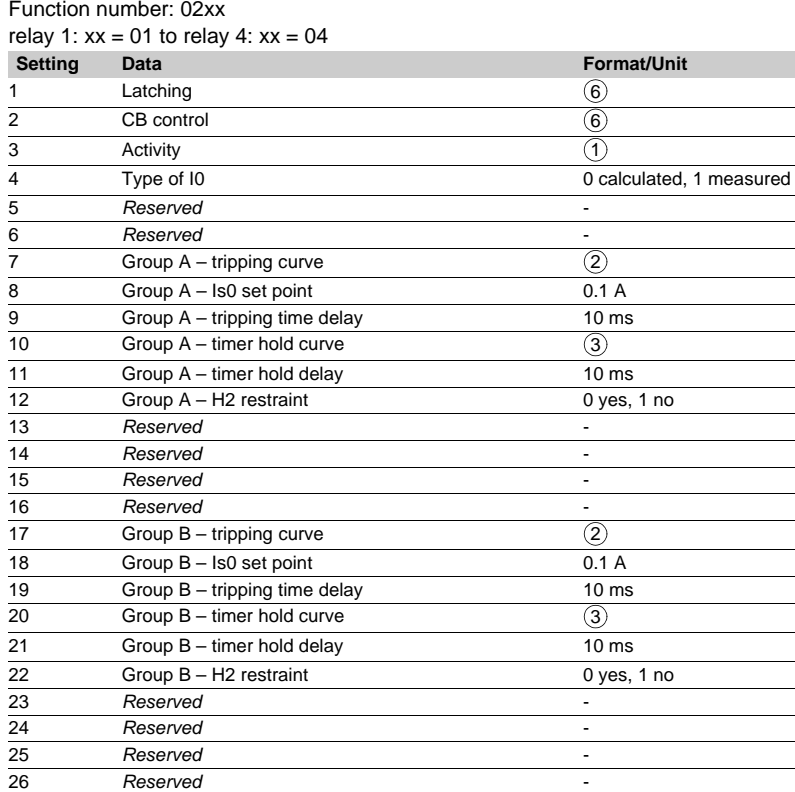

### **ANSI 51V - Voltage-restrained phase overcurrent**

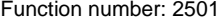

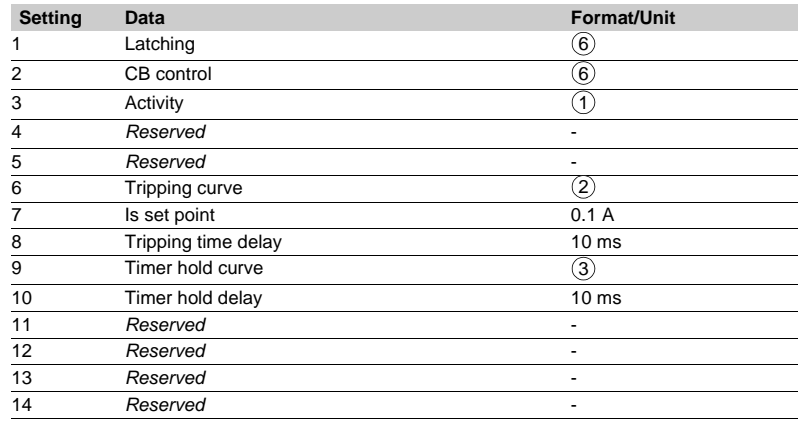

#### **ANSI 59 - Overvoltage**

Function number: 11xx

| relay 1: $xx = 01$ , relay 2: $xx = 02$ |                      |                                                |
|-----------------------------------------|----------------------|------------------------------------------------|
| <b>Setting</b>                          | Data                 | <b>Format/Unit</b>                             |
| 1                                       | Latching             | 6)                                             |
| $\overline{2}$                          | CB control           | 6)                                             |
| 3                                       | Activity             |                                                |
| 4                                       | Reserved             |                                                |
| 5                                       | Reserved             |                                                |
| 6                                       | Voltage mode         | $0 = phase-to-neutral$<br>$1 = phase-to-phase$ |
| $\overline{7}$                          | Us (or Vs) set point | % Unp (or Vnp)                                 |
| 8                                       | Tripping time delay  | 10 <sub>ms</sub>                               |
| 9                                       | Reserved             |                                                |
| 10                                      | Reserved             |                                                |
| 11                                      | Reserved             |                                                |
| 12                                      | Reserved             |                                                |

#### **ANSI 59N - Neutral voltage displacement** Function number: 12xx

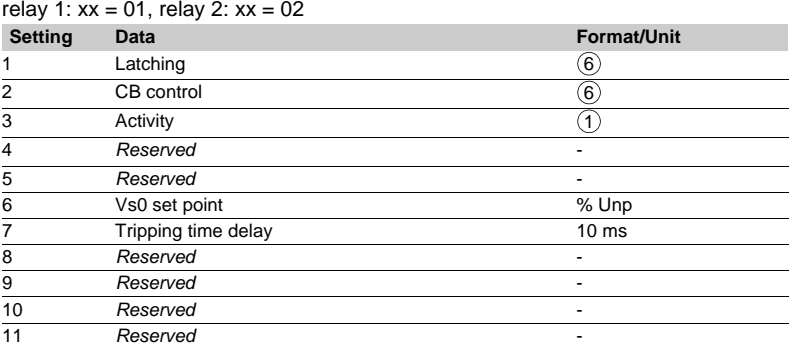

### **ANSI 66 - Starts per hour**

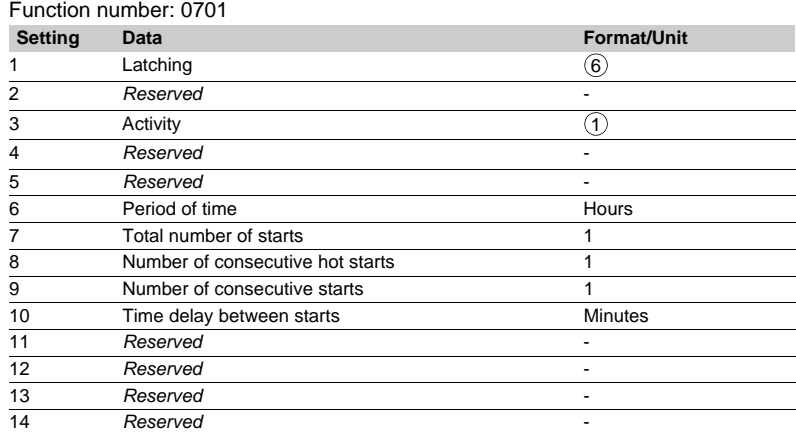

### **ANSI 67 - Directional phase overcurrent**

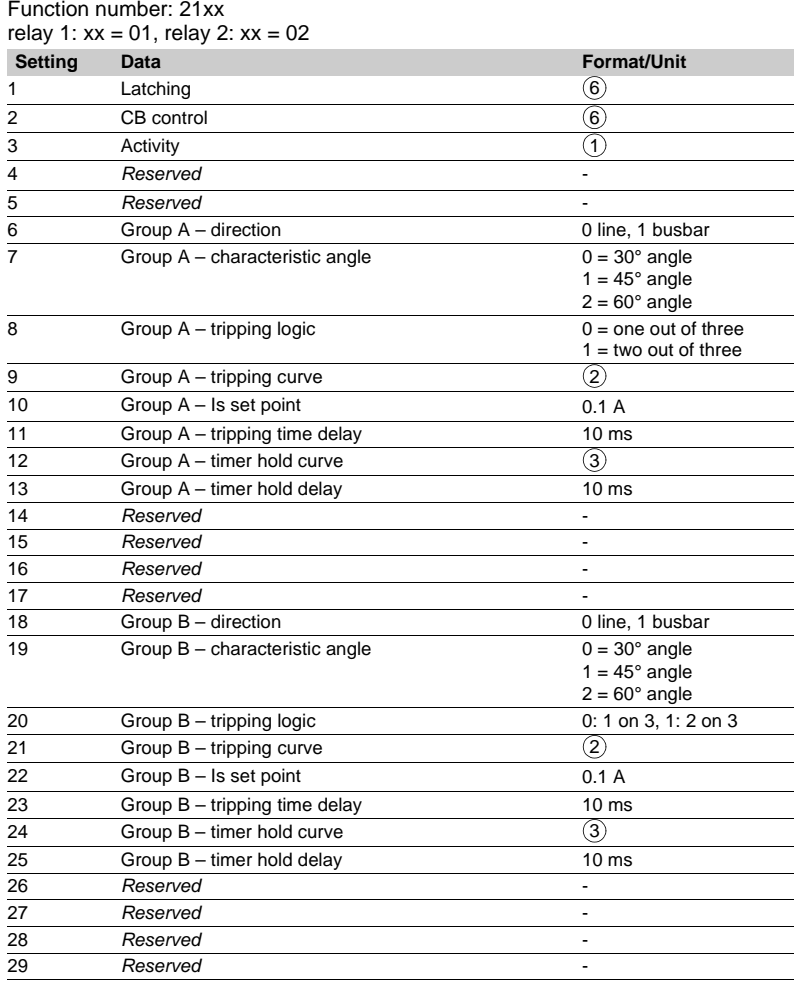

### **ANSI 67N/67NC - Directional earth fault**

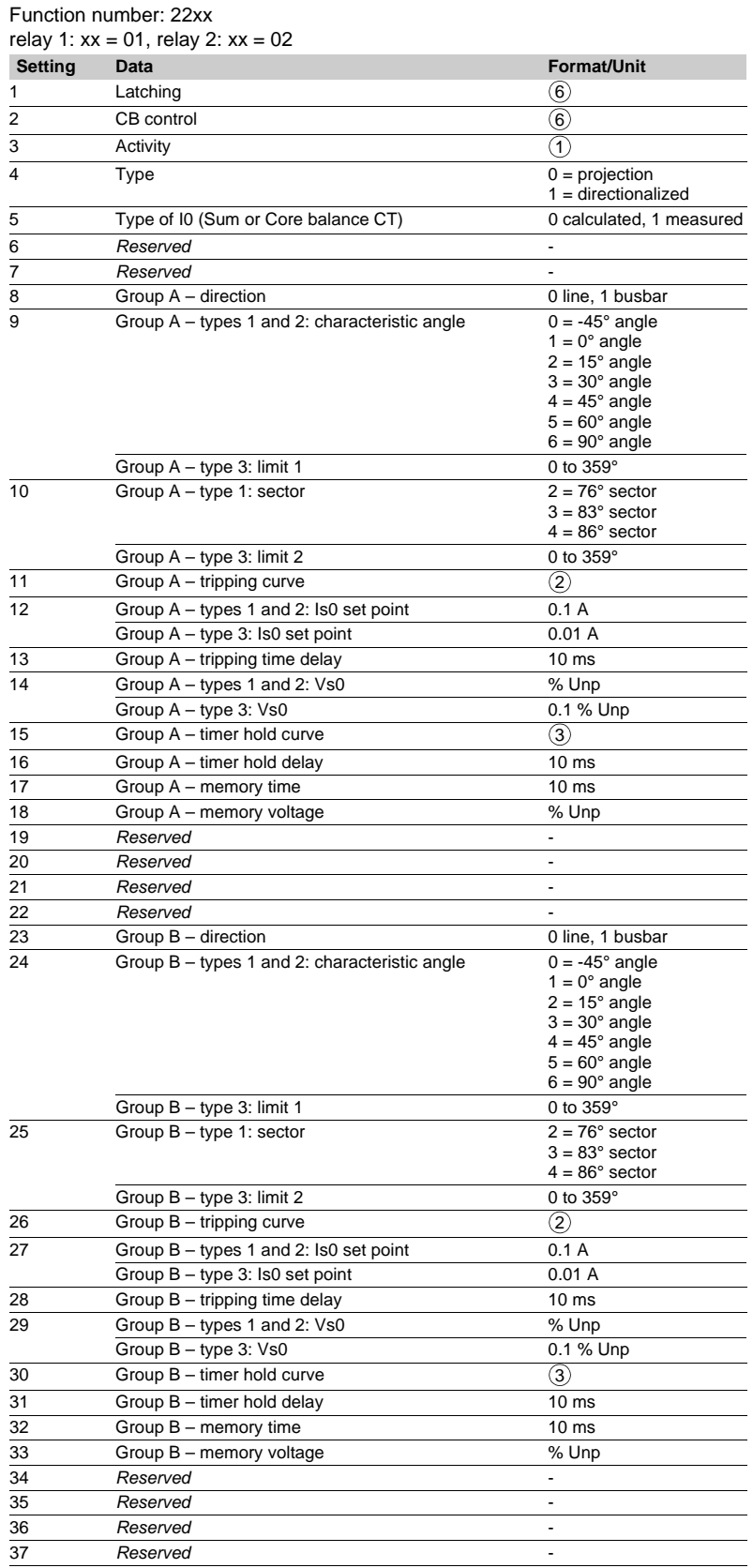

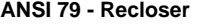

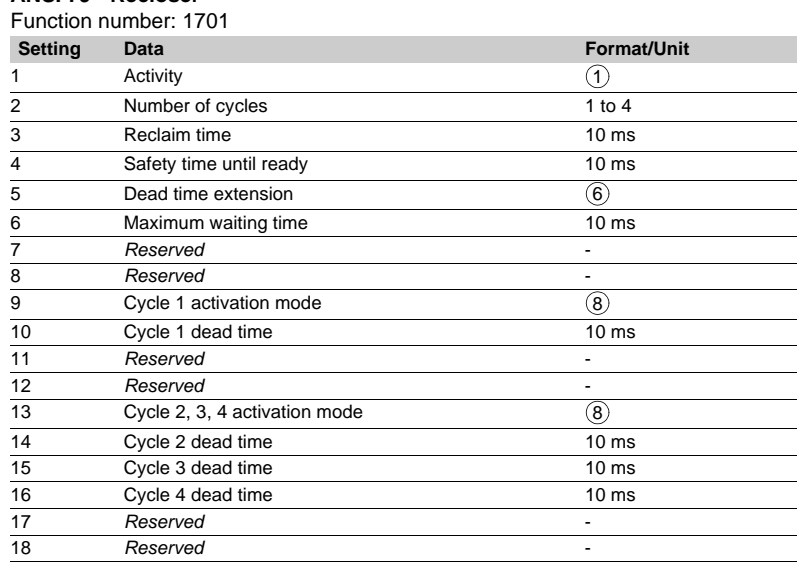

#### **ANSI 81H - Overfrequency**

Function number: 13xx

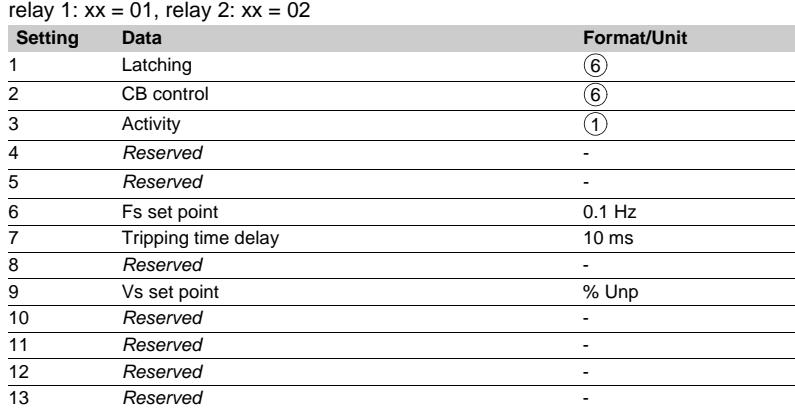

#### **ANSI 81L - Underfrequency**

Function number: 14xx

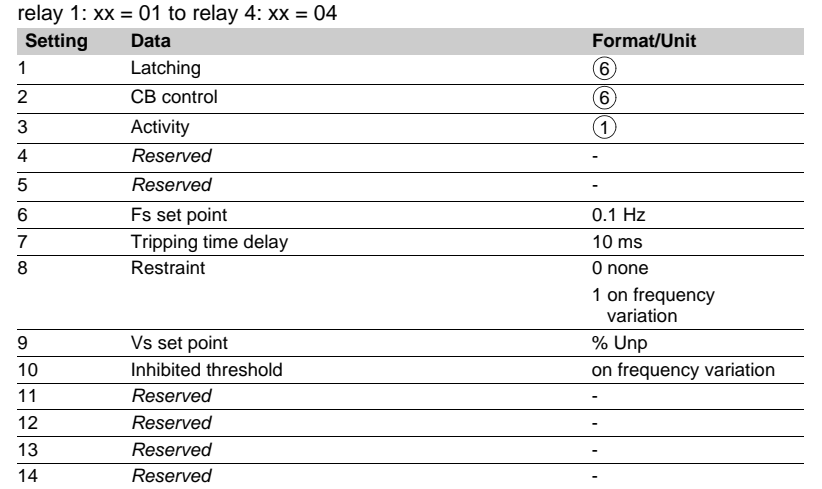

## **CLPU 50/51 and CLPU 50N/51N protection settings**

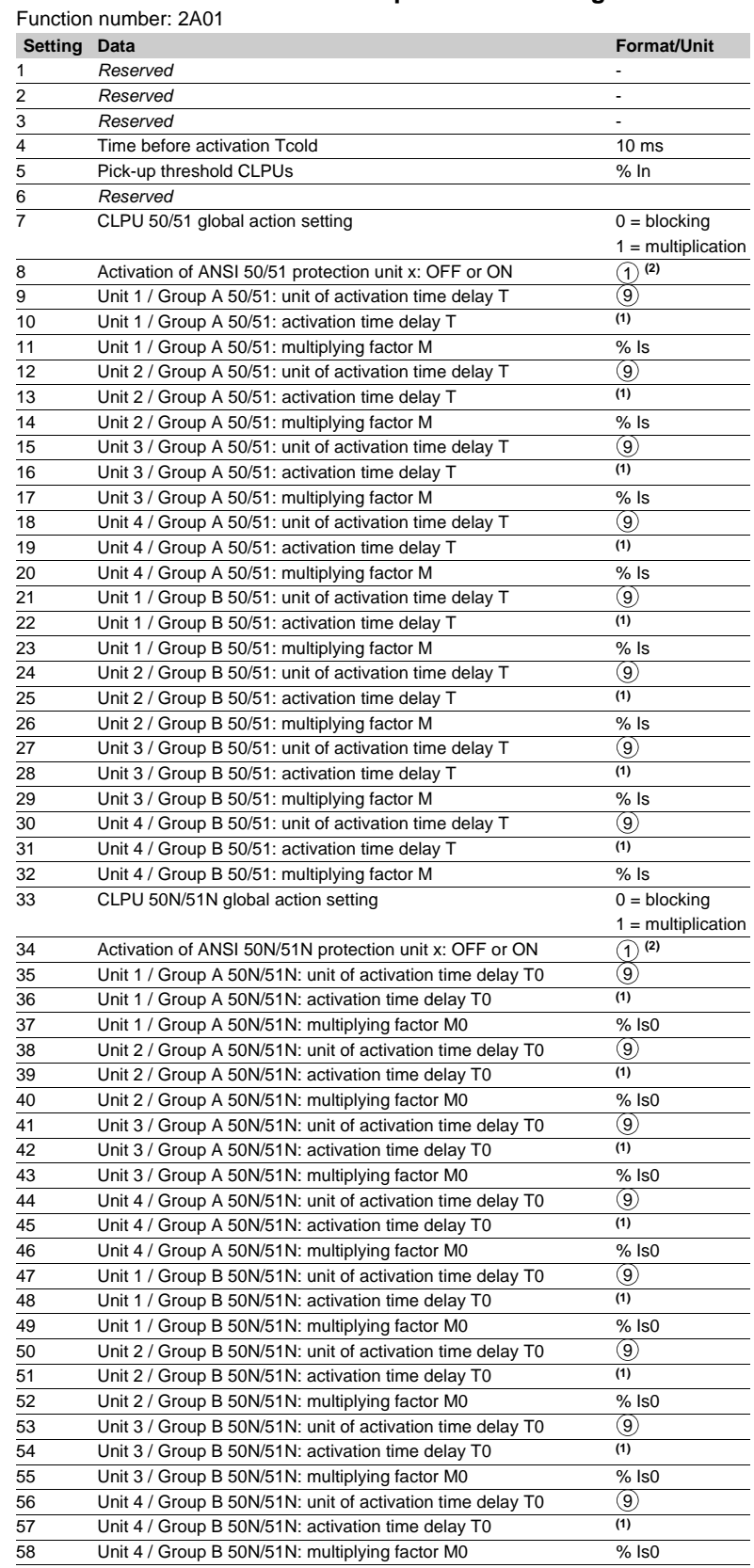

- *(1) (2) numerical value, see setting of time delay unit T.*
	- *bit 0 : unit 1 group A activation bit 1 : unit 2 group A activation bit 2 : unit 3 group A activation*
	-
	-
	- *bit 3 : unit 4 group A activation bit 4 : unit 1 group B activation*
	- *bit 5 : unit 2 group B activation*
	- *bit 6 : unit 3 group B activation bit 7 : unit 4 group B activation*

**5**

### **Other protection settings**

### **ANSI 21FL - Fault Locator**

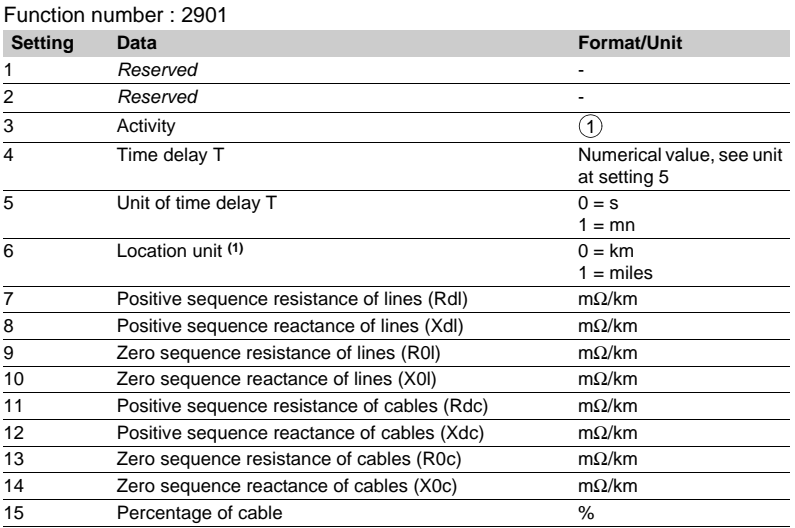

(1) This parameter is only valid to display the settings 7 to 14 on the advanced UMI and SFT2841 software.

#### **ANSI 60 - CT supervision**

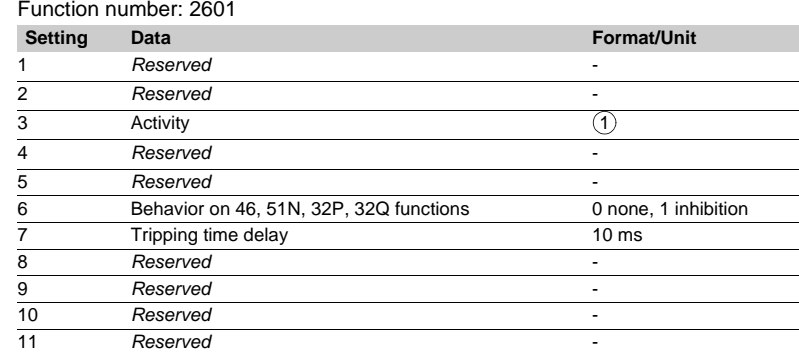

#### **ANSI 60FL - VT supervision**

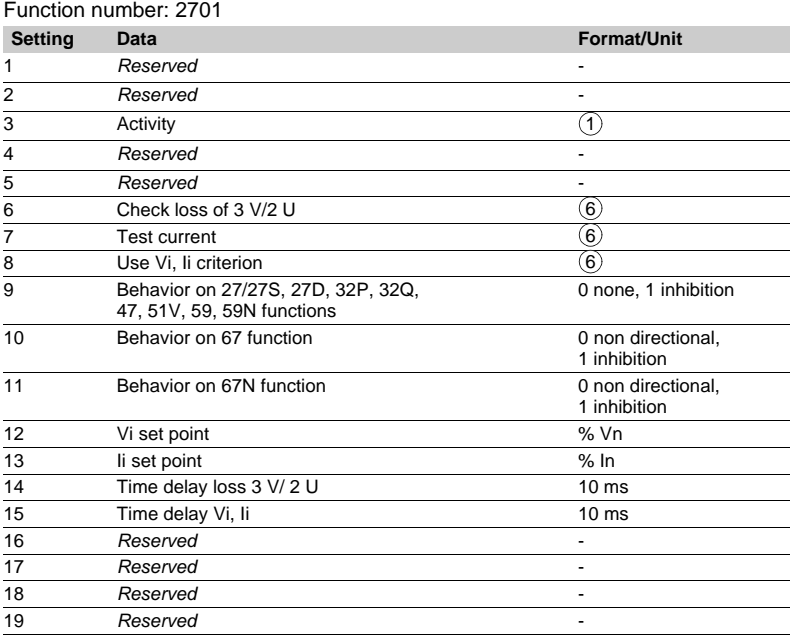

## *Modbus communication* **Disturbance recording**

The disturbance recording function is used to record analog and logical signals during a time interval. Sepam can store up to 19 records.

- Each record comprises two files:  $\blacksquare$  configuration file with suffix .CFG
- **B** data file with suffix DAT.

The data of each record may be transferred via the Modbus link.

It is possible to transfer 1 to 19 records to a remote monitoring and control system. A record may be transferred as many times as possible, until it is overwritten by a new record.

If a record is made by Sepam while the oldest record is being transferred, the oldest record is stopped.

If a command (e.g. remote read or remote setting request) is carried out during the transfer of a disturbance recording record, the record in not disturbed.

#### **Time-setting**

Each record can be dated.

Time-setting of Sepam is described in the "Timetagging of events" section.

### **Transferring records**

Transfer requests are made record by record. A configuration file and a data file are produced for each record.

The master sends the commands to:

- $\blacksquare$  find out the characteristics of the records stored in an identification zone
- $\blacksquare$  read the contents of the different files
- acknowledge each transfer

 $\blacksquare$  reread the identification zone to ensure that the record still appears in the list of records available. 2 transfer zones are available:

- $\blacksquare$  transfer zone 1
- v request frame: 2200h-2203h
- $\Box$  identification zone: starting at 2204h
- $\Box$  reply frame: starting at 2300h
- $\blacksquare$  transfer zone 2
- □ request frame: 2400h-2403h
- $\Box$  identification zone: starting at 2404h
- $\Box$  reply frame: starting at 2500h.

#### **Presentation Reading the identification zone**

Given the volume of data to be transmitted, the master must ensure that there are data to be recovered and prepare the exchanges when necessary. The identification zone, described below, is read by the reading of N words starting

- at the address 2204h/2404h:
- $\blacksquare$  2 reserve words forced to 0
- size of record configuration files encoded in 1 word
- $\blacksquare$  size of record data files encoded in 2 words
- number of records encoded in 1 word
- date of record 1 (least recent) encoded in 4 words (see format below)
- $\blacksquare$  date of record 2 encoded in 4 words (see format below)
- $\blacksquare$
- $\blacksquare$  date of record 19 (most recent) encoded in 4 words (see format below)
- $\blacksquare$  27 reserve words.
- All of these data are consecutive.

#### **Reading the contents of the different files**

#### **Request frame**

The master makes the request by writing the date of the record to be transferred (function 16) in 4 words starting at the address 2200h.

It should be noted that requesting a new record amounts to stopping the transfers that are in progress. This is not the case for an identification zone transfer request. **2200h/2400h**

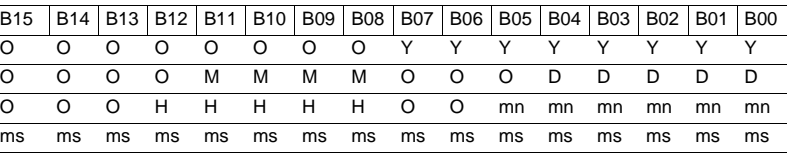

**Y** - 1 byte for years: varies from 0 to 99 years.

The remote monitoring and control system must ensure that the year 00 is later than 99

**M** - 1 byte for months: varies from 1 to 12.

**D** - 1 byte for days: varies from 1 to 31.

**H** - 1 byte for hours: varies from 0 to 23.

**mn** - 1 byte for minutes: varies from 0 to 59.

**ms** - 2 bytes for milliseconds: varies from 0 to 59999.

#### **Reply frame**

Reading of each portion of configuration and data file records by a 125-word read frame (function 3) starting at the address 2300h.

#### **2300h/2500h**

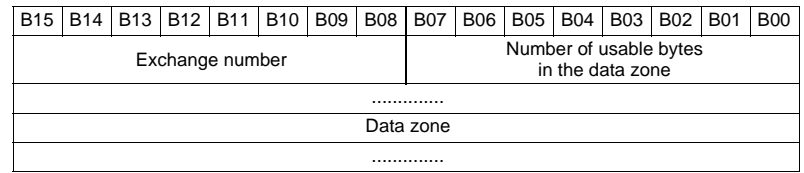

Reading should always begin with the first word in the address zone (any other address triggers an exception reply "incorrect address").

The configuration and data files are read in their entirety in Sepam. They are transferred adjacently.

## *Modbus communication* **Disturbance recording**

If the master requests more exchanges than necessary, the exchange number remains unchanged and the number of usable bytes is forced to 0. To guarantee data transfers, it is necessary to allow a response time of about 500 ms between each read operation at 2300h.

The first word transmitted is an exchange word. The exchange word comprises two fields:

 $\blacksquare$  the most significant byte contains the exchange number. It is initialized to zero after an energizing operation. It is incremented by 1 by Sepam each time a transfer takes place successfully. When it reaches the value FF, it automatically goes back to zero

 $\blacksquare$  the least significant byte contains the number of usable bytes in the data zone. It is initialized to zero after an energizing operation and must be different from FFh.

The exchange word may also have the following values:

**xxyy**: the number of usable bytes in the data zone yy must be different from FFh **0000h**: no "read requeste frame" has yet been formulated.

This is especially the case when Sepam is energized.

The other words are not significant.

**FFFFH:** the "request frame has been processed, but the results in the reply zone are not yet available.

It is necessary to repeat "reply frame" reading.

The other words are not significant.

The words that follow the exchange word make up the data zone.

SInce the configuration and data files are adjacent, a frame may contain the edn of the configuration and the beginning of the data file of a record.

It is up to the remote monitoring and control system software to reconstruct the files in accordance with the transmitted number of usable bytes and the size of the files indicated in the identification zone.

#### **Acknowledging a transfer**

To inform Sepam that a record block that it has just read has been received correctly, the master must write the number of the last exchange that it has carried out in the "exchange number" field and set the "number of usable bytes in the data zone" of the exchange word to zero.

Sepam only increments the exchange number if new acquisition bursts are present. **Rereading the identification zone**

To ensure that the record has not been modified, during its transfer by a new record, the master rereads the contents of the identification zone and ensures that the date of the recovered record is still present.

**Sepam series 40 identification**

identification are listed below.

The objects making up the Sepam series 40

0 VendorName "Merlin Gerin" or

5 ModelName Application name

"Schneider Electric"

(e.g. "M41 Motor")

MajorMinorRevision Application version number (Vx.yy)

## *Modbus communication* **Reading Sepam identification**

#### **Presentation**

The "Read Device Identification" function is used to access in a standardized manner the information required to clearly identify a device.

The description is made up of a set of objects (ASCII character strings). Sepam series 40 accepts the "read identification" function (conformity level 02). For a complete description of the function, go to **www.modbus.org**. The description below covers a subset of the function, adapted to Sepam series 40.

#### **Implementation**

 $Field$ 

#### **Request frame**

The request frame is made of the following components.

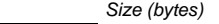

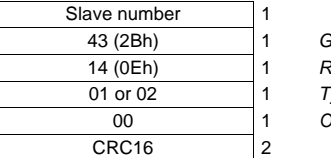

43 (2Bh) 1 *Generic access function code* 14 (0Eh) 1 *Read device identification ype of read* 00 1 *Object number*

The type of read is used to select a simplified (01) or a standard (02) description. **Reply frame**

The reply frame is made of the following components.:

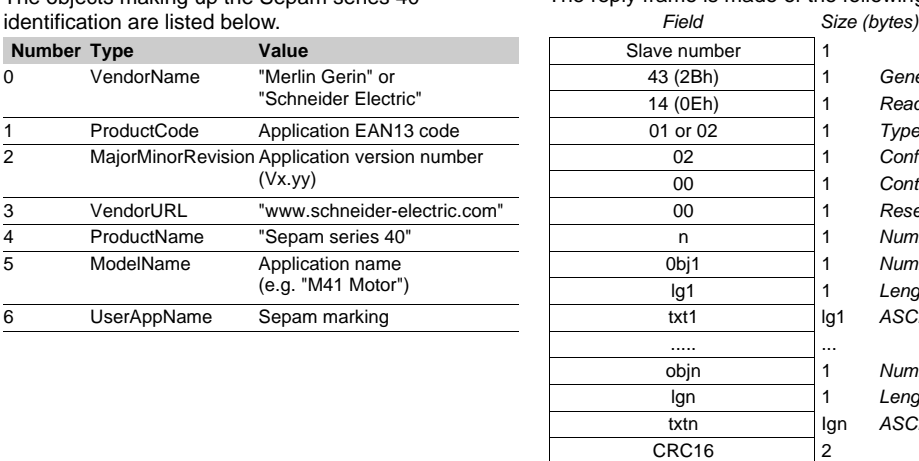

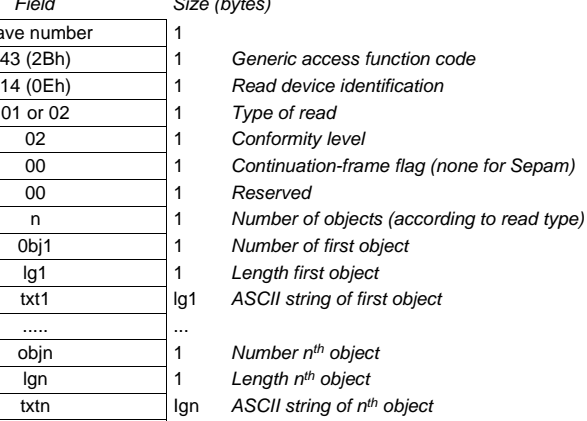

#### **Exception frame**

If an error occurs during request processing, a special exception frame is sent. *Field Size (bytes)*

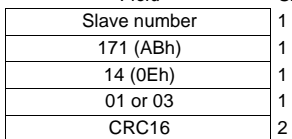

Generic access exception (2Bh + 80h)

 $Read$  device identification

Type of error